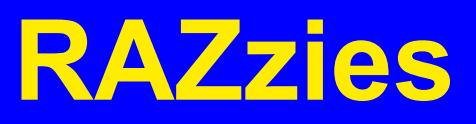

Maandblad van de Radio Amateurs **Zoetermeer** 

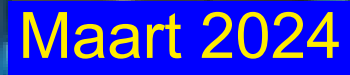

Met in dit nummer:

 $\bigcirc$ 

- Eenvoudige Z-Match Tuner
- Opa Vonk: Ferriet in eindtrappen
- Verbruiksmeter met ESP32
- ESP32 programmeren met je browser
- PA3CNO's Blog
- Afdelingsnieuws

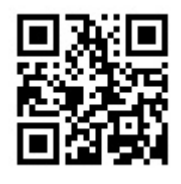

#### **Colofon**

**RAZzies is een uitgave van de Radio Amateurs Zoetermeer. Bijeenkomsten van de Radio Amateurs Zoetermeer vinden plaats op elke tweede en vierde woensdag van de maanden september juni om 20:00 uur in buurthuis 't Span, Sullivanlijn 31 Zoetermeer.**

**Website:**

**https://www.pi4raz.nl**

**Redactie:**

**Frank Waarsenburg PA3CNO pa3cno@pi4raz.nl**

**Eindredactie:**

**Robert de Kok PA2RDK pa2rdk@pi4raz.nl**

**Informatie:**

**info@pi4raz.nl**

#### Kopij en op- of **aanmerkingen kunnen verstuurd worden naar razzies@pi4raz.nl**

**Nieuwsbrief:**

**https://www.pi4raz.nl/ maillist/subscribe.php**

#### **Van de redactie**

Q ua HF was de afgelopen maand redelijk rustig na het einde van de WWA activiteiten in januari. Zo hier en daar nog een verbinding gemaakt, maar de meeste activiteiten gingen toch in het betere knutselwerk zitten. Het opbouwen van een print die bedoeld is voor SMD componenten met gewone discrete componenten vergt een andere aanpak. Je moet goed nadenken over de volgorde waarin je de componenten plaatst, omdat ze zo dicht tegen elkaar aan komen te staan dat ze later niet meer bereikbaar zijn met de soldeerbout. Dus dat betekent elk filter opbouwen en daarna meten. Is die goed, dan door naar de volgende. Het heeft me een paar dagen beziggehouden...

Verder ben ik aan het spelen met mijn nieuwe Quansheng portofoon. Deze gaat de ouwe Baofeng vervangen die tot op de draad versleten is. In de volgende RAZzies zal ik uitgebreid verslag doen van de ervaringen met deze portofoon, maar ik zit nu nog volop in het proces van verzamelen en evalueren van de metingen. Ik kan vast verklappen dat het er goed uitziet... Deze maand doet Robert PA2RDK verslag van de bouw van zijn energiemeter. De insteek was dat we in één oogopslag de actuele netspanning zouden kunnen zien, omdat die door zonnepanelen soms erg hoog is. Je kunt hier zelf op voortborduren door er b.v. een MQTT koppeling in te bouwen en je telefoon een waarschuwing te laten geven bij te hoge netspanning.

## **Eenvoudige Z-Match Tuner - Lloyd Butler VK5BR**

J e hebt een eenvoudig te bouwen en goedkoop gadget nodig om je HF-transceiver aan te passen aan een breed scala aan antenne-impedantiebelastingsomstandigheden. (Eigenlijk zou je bijna elk willekeurig stuk draad willen kunnen ophangen). Je zou ook willen dat hij zowel ongebalanceerde als gebalanceerde belastingen op alle HF-banden matcht. Vraag iemand hoe je dat zou kunnen aanpakken en waarschijnlijk luidt het antwoord: de Z Match.

men onderzocht heeft, zou het je maar nog steeds actueel).

vergeven kunnen worden als je in de war raakt over welk Z Match-ontwerp je moet kiezen om aan de criteria van de openingsparagraaf te voldoen. Gebaseerd op al het experimentele werk dat ik heb uitgevoerd, is dit wat ik selecteer als een eenvoudig ontwerp om te voldoen aan een breed scala aan antenne-impedantieomstandigheden.

Gezien alle gegevens die al zijn de AR Single coil Z-Match, uit de gepubliceerd over Z-match-tuners en bladen Amateur Radio (AR) van april de verschillende schakelingen die en mei 1993 (zo oud is het ontwerp al, Het schema van de Z-Match tuner vind je op de volgende bladzijde. De opstelling van onderdelen L1-L2, C1 & C2 is identiek aan de beschrijving van

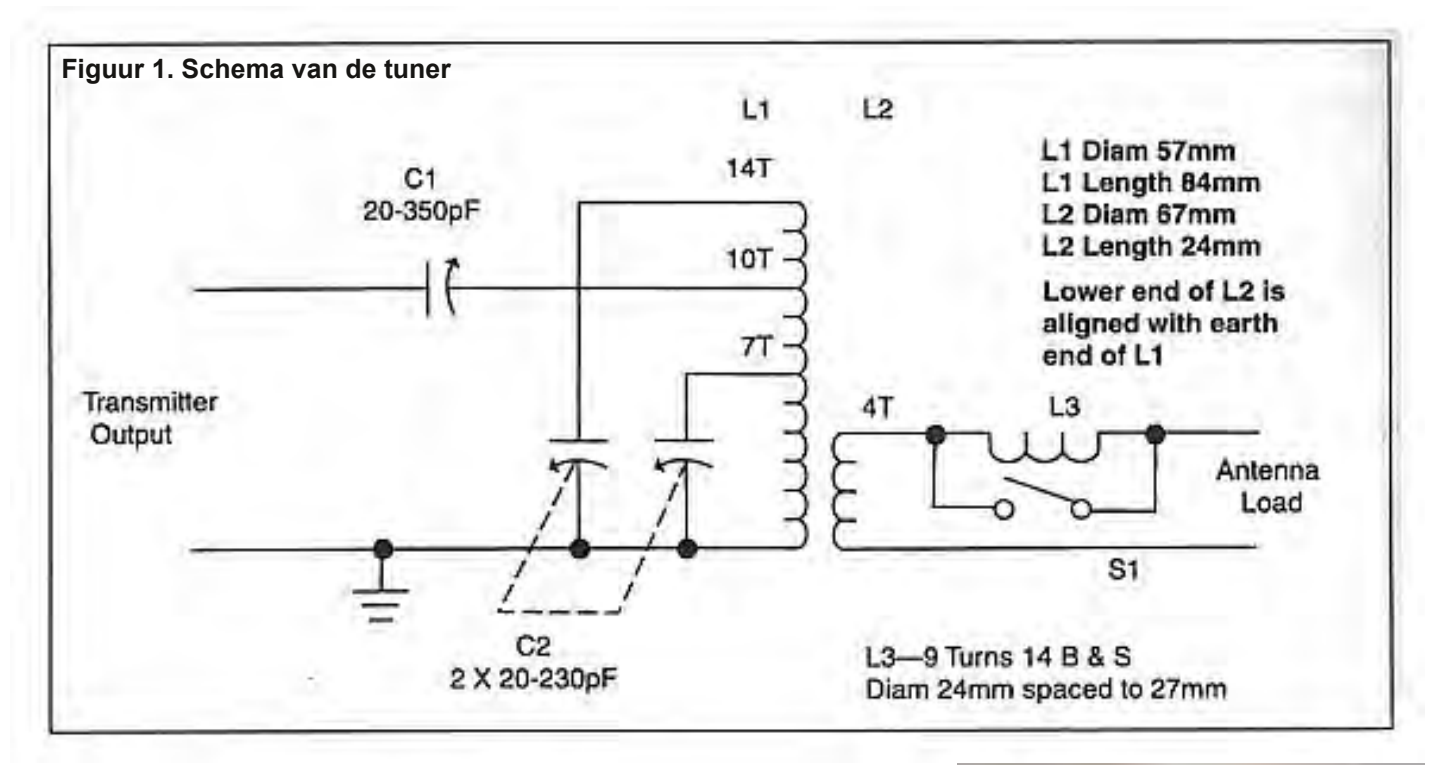

Spoelen L1 (57 mm diameter) en L2 (67 mm diameter) zijn gewikkeld met ongeveer 1,6mm Ø geëmailleerde draad. De precieze diameter is niet cruciaal, maar hoe dikker de draad, hoe beter de efficiëntie die je van de tuner mag verwachten. De spoelvorm (figuur 2) is gemaakt van perspex\* plaat en geboord zoals weergegeven om de individuele windingen van de spoelen te ondersteunen. De binnenste gaten ondersteunen L1 en de buitenste gaten L2. Wind spoel L1 in eerste instantie strak gewonden op een ronde vorm met een diameter van minder dan 57 mm en met een paar windingen meer dan de gespecificeerde 14. Maak de wikkeling los van de vorm en laat de wikkeling uitzetten tot de juiste diameter. (Het kan zijn dat er wat experimenten nodig zijn om de initiële diameter überhaupt goed te krijgen). Rijg de wikkeling door rotatie in de steungaten in de perspex spoelvorm. Knip de wikkeling af op 14 windingen en verwijder de emaille isolatie voor soldeerverbindingen aan de uiteinden. Verwijder ook het emaille om de aftakkingen op 7 en 10 windingen vanaf de koude kant te kunnen solderen.

\* (De editor van het Nieuw Zeelandse blad "Break-In" denkt dat Polycarbonaat als spoelvorm beter zal zijn dan perspex).

Dezelfde werkwijze wordt herhaald voor L2 door eerst op een ronde vorm te wikkelen (in dit geval met iets minder dan 67mm diameter) en vervolgens de spoel in de buitenste gaten te rijgen.

Variabele condensatoren C1 en C2 zijn afstem condensator types

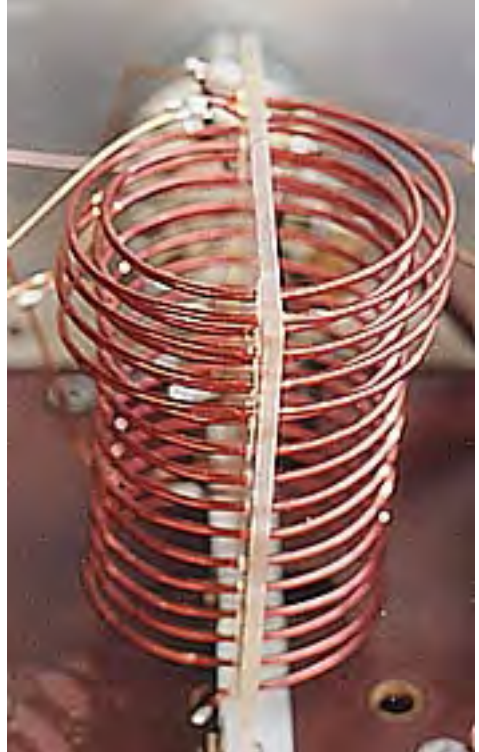

met een plaatafstand van ongeveer 0,25 mm en verkregen uit oude radio-ontvangers. Hoewel deze condensatoren misschien moeilijk in de winkel verkrijgbaar zijn, worden ze vaak op radioamateurmarkten verkocht. De plaatafstand is prima voor het gebruikelijke HF-vermogen van 100 Watt. Het is een beetje aan de krappe kant voor hogere vermogens en onder sommige specifieke omstandigheden kan er sprake zijn

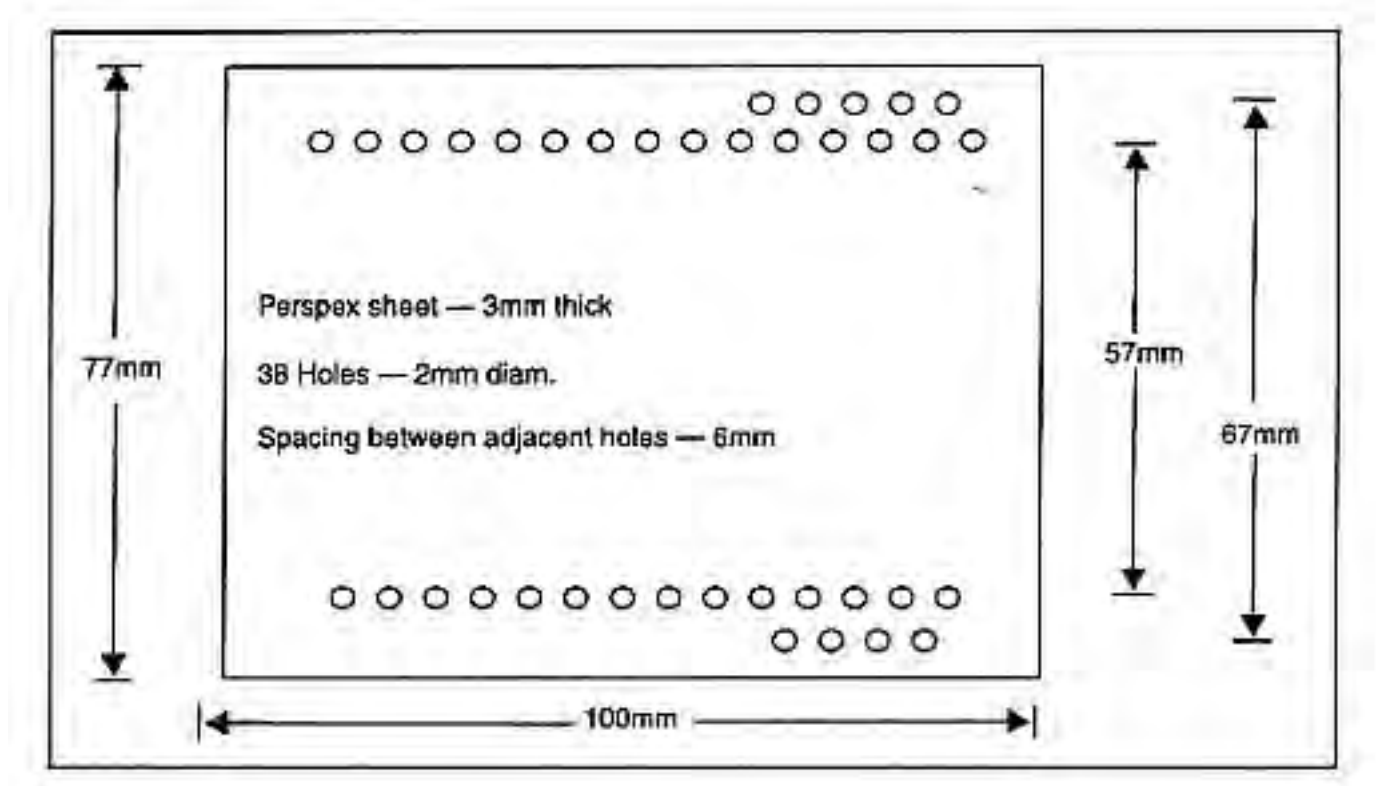

**Figuur 2. Perspex spoelvorm voor L1 en L2. De koude kant van de twee spoelen komt aan de rechterkant.**

van vonkvorming tussen de platen bij de top van de kring is hoogohmig). amateurvermogenslimiet van 400 Watt PEP.

De spoel met vorm kan worden gemonteerd met behulp van een kleine L-beugel die op de perspexplaat aan één uiteinde van L1 is bevestigd. Zware verbindingsrails (dik koperdraad, al dan niet verzilverd) tussen L1 en de afstemcondensatoren kunnen ondersteuning bieden aan het andere uiteinde van de spoel. In het op de foto getoonde prototype was een basisplaat gemaakt van een stuk isolatiemateriaal en een L-beugel bevestigde het "hete" uiteinde van L1 hieraan. Het andere uiteinde (of koude uiteinde) van de spoel werd naar boven gemonteerd en de met dit uiteinde verbonden koperdraden hielden het geheel stabiel. (Noot van de redactie: als je inderdaad een stuk geïsoleerd materiaal gebruikt om de spoel en de afstemcondensatoren op te monteren, zoals b.v. een plaat pertinax, dan is dat prima. Maar ik zou in een metalen behuizing de hete kant van L1 niet in de buurt van het metaal willen hebben, om twee redenen: beïnvloeding van de tuning en mogelijk vonkoverslag. Op de top van de kring ontstaat immers een hoge spanning én de

Als je naar andere Single Coil Z Match-artikelen kijkt, zie je dat L3 en S1 daar niet in staan en een verdere aanvulling zijn. In feite zullen ze voor de meeste voorkomende omstandigheden niet nodig zijn en zal L3 door S1 zijn uitgeschakeld. Een kenmerk van het L Matchnetwerk, gevormd door het Z Match Tunercircuit, is echter dat om belastingen met lage weerstand aan te passen, enige reactantie naar dat netwerk moet worden teruggekaatst. In het Z Match-circuit wordt dit geleverd of door reactantie gereflecteerd door de antennebelasting, óf door reactieve kenmerken van het L1/L2 koppelingscircuit, of door een combinatie van beide. De antennebelastingsimpedantie kan capacitief zijn en een capacitieve reactantie reflecteren. Als deze gereflecteerde reactantie toevallig in waarde dicht bij de inductieve reactantie ligt die wordt veroorzaakt door de kenmerken van L1/L2, dan heffen de twee reactanties elkaar nagenoeg op. Voor deze omstandigheden is het onwaarschijnlijk dat er een match wordt bereikt voor een antenneweerstandscomponent die iets lager is dan ongeveer 80Ω.

Om het probleem te omzeilen wanneer dit gebeurt, wordt er eenvoudigweg wat extra reactantie inge-

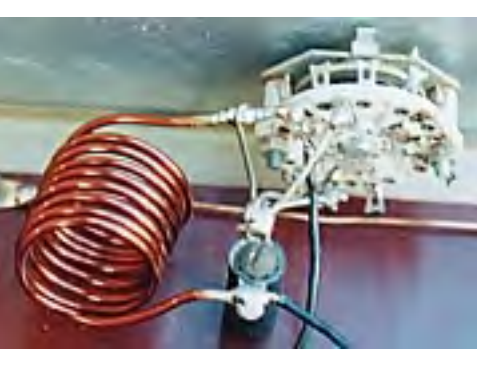

schakeld door de toevoeging van L3. Als er in de praktijk geen match kan worden gevonden door aanpassing van C1 en C2, schakel dan L3 in en probeer het opnieuw.

De zelfinductie van L3 is niet kritisch. Zoals gespecificeerd in figuur 1, heeft L3 een zelfinductie van bijna 1,2 uH. De spoel wordt luchtgewikkeld met een dikke draad en kan zelfdragend worden gemaakt door de uiteinden aan geïsoleerde soldeerlippen te solderen. Afgezien van het gebruik ervan in de hier beschreven tuner, is de implementatie van de combinatie L3-S1 een zeer nuttige aanvulling op elk Z-match tunerontwerp om specifieke omstandigheden zoals hiervoor beschreven te kunnen matchen.

Met uitzondering van een soort frontpaneel/ basisconstructie of complete behuizing (overgelaten aan de eigen verbeelding), zijn de enige andere belangrijke componenten twee noniusdraaischijven die op de twee afstemcondensatoren zijn gemonteerd. De condensatorinstellingen voor een match met een Z Match Tuner zijn meestal behoorlijk kritisch en de nonius-drives (vertragingen) zijn vrij essentieel om deze instellingen zorgvuldig te lokaliseren en de condensatoren vergrendeld te houden. Ik vind het het beste om met beide handen af te stemmen, één op elke draaiknop, omdat het soms nodig is om met de ene draaiknopinstelling de andere te volgen om zo tot de optimale instellingen te komen.

#### **Tot slot**

Volg het ontwerp zoals beschreven (in het bijzonder de precieze specificatie voor L1-L2-

spoelopbouw) en je zult een apparaat hebben met een ontwerp dat "gefinetuned" is, zodat hij geschikt is voor de meeste impedanties die je tegen kunt komen.

Hij kan worden gebruikt op alle amateurbanden van 3,5 tot 28 MHz met een gebalanceerde of ongebalanceerde belasting.

De energie-efficiëntie is zeer goed voor frequenties tot 14 MHz en voor belastingsimpedanties tot 200 Ohm (dit werd besproken in AR september 1995). Er kan enig verlies aan efficiëntie worden verwacht naarmate de belastingsweerstand hoger wordt.

De uitgangsbalans is redelijk goed voor frequenties tot 14 MHz en gebalanceerde belastingsweerstanden tot 1000 Ohm. (Dit werd besproken in AR april 1996).

#### **Een paar opmerkingen over de werking**

De Z Match is eigenlijk een basis L Match van variabele serie C en variabele shunt L gekoppeld via een HF-transformator. De variabele shunt L wordt verkregen door een vaste shuntspoel parallel te gebruiken aan een variabele condensator. De variabele capacitieve shuntreactantie parallel aan de vaste inductieve shuntreactantie biedt de mogelijkheid om de resulterende inductieve shuntreactantie te variëren. Dit is het voordeel van de Z Match: er is geen behoefte aan een afgetakte en geschakelde spoel of rolspoel, die beide nadelen hebben. De afgetakte spoel kan niet altijd precies op de gewenste passende zelfinductie worden ingesteld. De rolspoel moet, behalve dat hij groot is, vaak vele malen worden gedraaid om van band te wisselen.

In zijn basisvorm met een enkele condensator en een enkele spoel is de L-match een ongebalanceerd netwerk dat niet geschikt is voor gebalanceerde lijnen. Door een aparte uitgangskoppelingsspoel L2 te realiseren, maakt de Z Match koppeling met gebalanceerde lijnen mogelijk.

Om de werking van de Z-match te begrijpen, moet je eerst het concept van de L-match als een afgestemd circuit begrijpen en de relatie tussen de weerstand die over een afgestemde kring staat en de weerstand die er in serie mee wordt gezien voor een gegeven waarde van de belaste Q.

Een ander kenmerk van de Single Coil splitstator C2 en afgetakte L1-opstelling is dat deze parallel kan resoneren op twee verschillende frequenties voor één instelling van C2. Daarom kan de schakeling twee verschillende afstembereiken matchen en een breder afstembereik realiseren dan voor vergelijkbare waarden van

Opa Vonk & Pim

Inter was<br>
het niet<br>
kleinzoon<br>
Pim, maar Opa Vonk it keer was het niet kleinzoon zelf die met vertwijfeld gezicht voor het beeldscherm van zijn computer zat. "Wil Windows 95 niet

meer updaten?" vroeg Pim quasi-nonchalant. "U weet dat dat sinds april 2014 niet meer ondersteund wordt?" Opa keek hem met een vernietigende blik aan. "Zo achter loop ik nou ook weer niet. Als het echt niet anders kan, installeer ik Windows 11 wel, maar voorlopig hou ik het bij 10. Goed genoeg voor mij. Nee, mijn probleem zit ergens anders. Ik was de lowpass filters van mijn QRP zender aan het herbouwen, want ik heb geen vertrouwen in die SMD spoelen die er in zitten. Voor de frequenties vanaf 4 MHz gebruik ik T25-2 ringkernen en dat gaat prima. Maar voor de 160 en 80m band moet ik dan wel erg veel windingen leggen, dus zat ik te kijken naar ferriet materiaal. Ik had al FT23-61 kerntjes gekocht, want dan heb ik voor 4,7μH maar 14 windingen nodig. Voor de zekerheid keek ik nog even wat er dan gebeurt als je er 5W doorheen stuurt en er dus een Volt of 16 over kan komen te staan. En daar werd ik niet vrolijk van. Ik raak dan zo'n 2W kwijt in de kern en die stijgt

componenten in een eenvoudige LC-parallelle opstelling.

Het hele concept van de Single Coil Z Match is in principe vrij eenvoudig en de unit is eenvoudig te construeren. Ik heb geëxperimenteerd met de enkele spoelopstelling om deze specifieke circuitopstelling te testen, zoals weergegeven. Door uitgebreide tests heb ik kunnen bevestigen dat hij geschikt is voor een breed scala aan belastingsomstandigheden op alle amateur-HF-banden. Ontwerpen met dubbele spoel bestaan al heel lang, maar deze eenheid met één spoel kan het allemaal.

daardoor 466 graden in temperatuur, zie onderstaand plaatje.

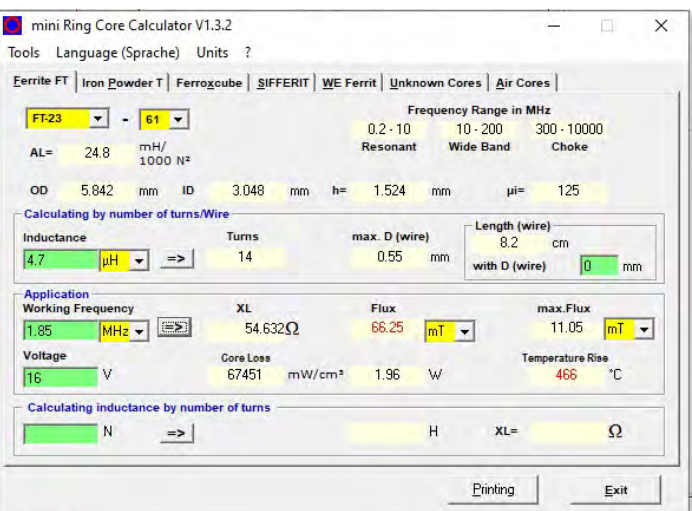

"Dat is wel een hoop ja", beaamde Pim. "Ik denk niet dat die kern lang heel blijft". "Dat is mijn zorg ook", antwoordde Opa. "Dus ga ik toch maar voor T25-2 kernen. Dan moet ik wel 38 windingen leggen, maar blijft de boel wél heel, kijk maar naar het plaatje op de volgende bladzijde. Ik verlies maar 30mW in de kern en de temperatuursstijging is hooguit  $10^{\circ}$ C. Ik ga wel iets over de maximale flux heen, maar het gaat hier over een worst-case situatie. Ik verwacht hiermee geen problemen. Ook op 80m zie je deze waarden ongeveer: 30mW verlies en een temperatuursstijging van 11°C. Dus daar kan ik wel mee leven", zei Opa. Pim fronste zijn wenkbrauwen. "Heeft u het al eens berekend met 43 ferriet materiaal?" vroeg hij. Opa knikte.

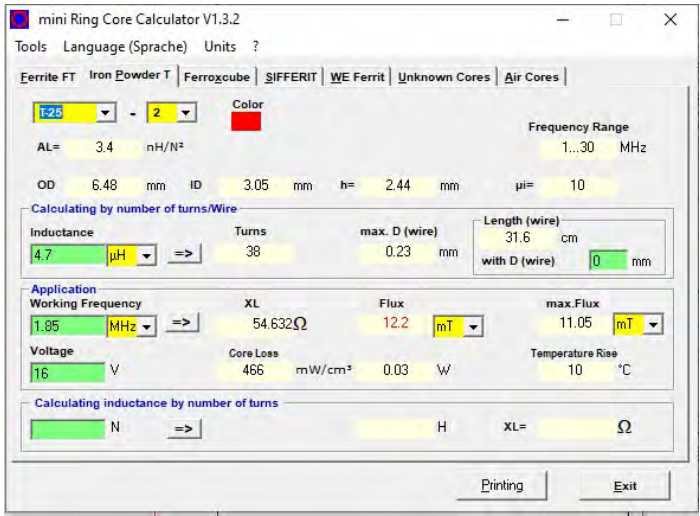

"Jazeker", zei hij. "Maar dat maakt het niet beter. Zelfs bij een wat grotere kern zoals de FT37-43 verlies ik de helft van het vermogen in de kern en is de temperatuursstijging 223°C. Die spat ook uit elkaar". Pim keek nu nog bedenkelijker. "Dat snap ik niet. Als ik naar vermogenseindtrappen kijk dan zit daar onveranderlijk ferriet in de uitgangstransformatoren en dan hebben we het over vermogens van 100W of meer. Waarom werkt het daar dan wel?". Nu keek Opa als met stomheid geslagen. "Dat is zo. Laten we het eens aan mijn Elmer vragen." Pim keek verbijsterd. "Wat weet een Amsterdamse rapper nou van ferrietmateriaal? Of is het een AI tool die ik nog niet ken?" Opa schoot in de lach. "Nee Pim, in de amateurwereld is een [Elmer](https://www.onallbands.com/word-of-the-day-elmer-why-do-we-call-a-ham-radio-mentor-elmer/) een mentor die een minder ervaren of beginnende operator onder zijn hoede neemt. Die maakt je wegwijs in de techniek, de manier van werken en staat je bij met raad en daad. Zeker vroeger hadden veel amateurs een Elmer, maar tegenwoordig met al die online cursussen is dat een beetje weggezakt. Maar ook ik weet niet alles, dus ik kan het altijd eens vragen aan mijn Elmer." Opa voegde de daad bij het woord en startte een WhatsApp videoverbinding op zijn computer. De Elmer verscheen in beeld en Opa legde het probleem voor: Waarom werkt ferriet niet in een lowpass filter maar wel in een eindtrap. De Elmer glimlachte en stak van wal: "Een goede vraag amice, Laten we eens een paar zaken onder de loep nemen. Twee transistoren in een balanseindtrap hebben bij volle aansturing tot 100W een uitgangsimpedantie van ca. 5 Ohm. Je wilt transformeren

naar de 50 Ohm van de coax kabel. Daar heb je drie windingen voor nodig. Want de trafo transformeert de 5 Ohm met de verhouding van N kwadraat om naar de gewenste uitgangsimpedantie, dus 5x9= 45. Tevens mag de trafo de uitgangsimpedantie van de sturende trap niet belasten. Daarom moet de ingangsimpedantie van de trafo minstens 4 keer hoger zijn dan de uitgangsimpedantie van de sturende trap. Gebruiken we een redelijke ringkern, bijvoorbeeld een FT5043, dan zie je het probleem wat jij ook al geconstateerd had: met 1 winding krijg je slechts 440nH omdat de AL-waarde 440 is. Weliswaar levert dat ongeveer 20 Ohm impedantie op en dat is net de factor 4 die de transformator moet hebben, maar de flux gaat een factor 3 over de kop en de temperatuur van de kern stijgt 91°C. Dus zou je zeggen dat ferriet in een eindtrap niet werkt. Laten we nu eens kijken naar wat gangbaar is in een eindtrap: een BN437051 ferriet varkensneus. Deze heeft de volgende specs volgens kitsandparts.com:

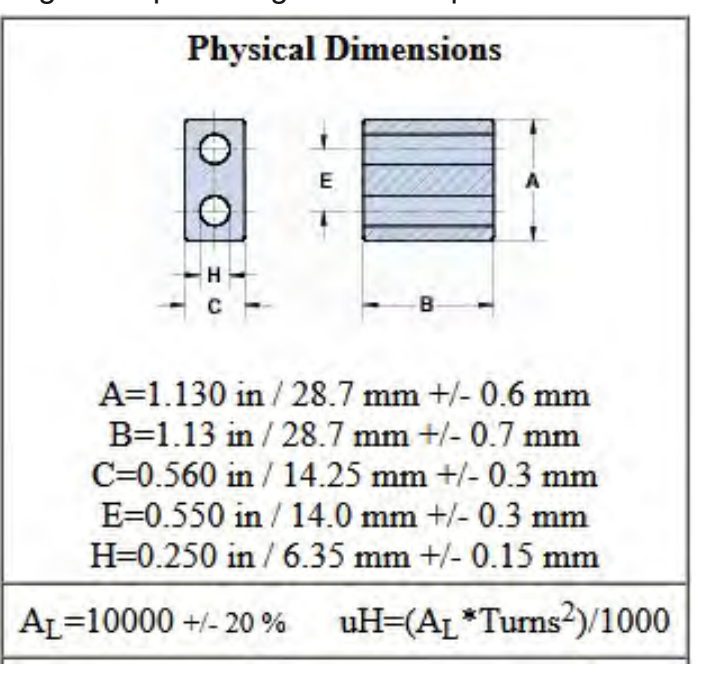

Een AL-waarde van 10.000. Echter, Amidon.de denkt er iets anders over:

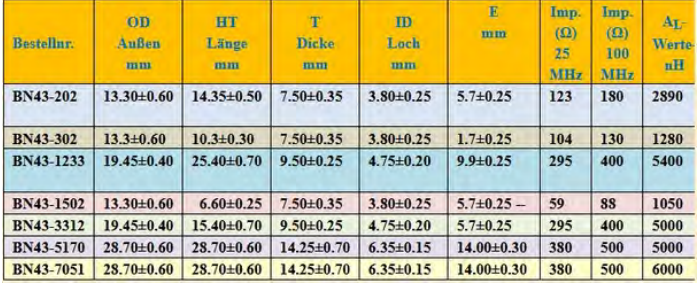

Een ALwaarde van 6000. Ik hecht wat meer geloof aan de Duitse Gründlichkeit dus ik hou maar even 6000 aan. De impedantie met 1 winding wordt nu ca.  $260Ω$  en dat is wel een verschil met één FT5043 kern. De varkensneus kan je zien als twee lange ringkernen naast elkaar. Die kan je overlangs doorzagen en achter elkaar leggen: dan heb je een ringkern met een lengte van ca. 6 cm. Een beetje onpraktisch in een eindtrap want de ingang en uitgang van de transformator zitten in dat geval ver uit elkaar. En bij een varkensneus zit de primaire ingangswikkeling b.v. links en de secundaire uitgang rechts. Maar hou die lengte even vast beste Vonk. De eerder door jou berekende FT50 heeft een hoogte van ca 5mm. Dus als je 12 van die FT50's op elkaar stapelt dan krijg je dezelfde hoogte én 12 x440 = AL van 5000. Dat wijkt niet veel af van een

varkensneus zoals je ziet. Ik ben er van overtuigd beste Vonk, dat 6 gestapelde FT50's en eenzelfde rijtje van 6 ernaast, prima resultaten zullen geven in een eindtrap van 100W." Opa knikte begrijpend. "Het verschil zit in de hoeveelheid materiaal waar je de flux in kwijt kunt, en de hoogte van de AL-waarde waardoor één winding al een significante impedantie oplevert. Vandaar dat ferriet in een eindtrap wel kan, als je er maar genoeg van gebruikt." "Dat is precies het geval", beaamde de Elmer. "Ik wens je veel succes met je verdere experimenten", zei hij, en verbrak de verbinding. Pim keek Opa aan. "Ik snap het. Goed om te weten. Maar eigenlijk bent u dus míjn Elmer", zei hij. Opa knikte instemmend. "En je ziet dat je nooit te oud bent om iemand om raad te vragen, zelfs al ben je zelf Elmer", besloot hij met een knipoog.

#### **Spannings en verbruiksmeter op basis van de Universele ESP32 print. Robert de Kok, PA2RDK**

### **Inleiding**

In onze kraamkamer van nieuwe projecten, lees in de bergen van Liechtenstein, raakten we aan de praat over de maximale netspanning. Deze staat al een aantal jaren n onze kraamkamer van nieuwe projecten, lees in de bergen van Liechtenstein, raakten we aan de praat over de maximale onder druk. Toen we klein waren was het 220 Volt, vervolgens werd het 230 Volt, maar door het gebruik van vooral zonnepanelen kan dit ook wel 240 of zelfs ruim 250 Volt worden. Zonnepanelen worden in Nederland uitgeschakeld als de spanning boven de 253 Volt komt om te vermijden dat de netspanning te hoog oploopt en ik heb mij laten vertellen dat deze grens in België zelfs op 261 Volt ligt.

Dit betekent dat er in huis op het lichtnet 253 Volt kan staan. Voor de meeste moderne apparaten is dit geen probleem, maar voor vooral oudere (radio) apparatuur, waar veel radioamateurs gek op zijn, kan dit zomaar een uitdaging zijn. Deze apparaten zijn vaak bedoeld voor 220 Volt, 253 Volt betekent een verhoging

van 15%. Dus ook aan de secundaire kant van de trafo is de spanning 15% hoger dan bedoeld. Een gloeispanning van 6,3 Volt wordt zomaar 7,25 Volt. De buisjes zijn meestal al niet nieuw en als ze dan op bejaarde leeftijd zo worden mishandeld, worden ze daar niet beter van. Kortom we willen dit wel in de gaten houden en kwetsbare apparatuur aanzetten als de netspanning binnen redelijke marges is (vaak 's avonds).

Kortom, we zochten een methode om dit te meten en te bewaken. De eerste gedachte ging uit naar een gelijkgerichte spanning achter een trafo, eventueel via een spanningsdeler, aan te bieden aan de A/D ingang van een ESP. Prima uitvoerbaar natuurlijk, maar als je drie fasen in de gaten wilt houden, heb je 3 trafo's nodig en moet het te bouwen apparaat worden gevoed vanuit een Perilex stopcontact. In mijn werkkamer zit er geen!

Maar er is een veel eenvoudiger oplossing, waarbij we de benodigde hardware kunnen beperken tot alleen de Universele ESP32 print. Dus dezelfde hardware als voor het eerder beschreven weerstation. Zelfs ons 3D geprinte kastje is daarbij prima te gebruiken.

De oplossing is de P1 meter van Homewizard (figuur 1). Dit slimme apparaatje plug je in de P1 poort van de slimme meter. Er is een fraaie app voor beschikbaar voor IOS en Android, waarmee je continu verbruik en opbrengst van elektriciteit en het gasverbruik kunt monitoren. Het kan ook worden uitgebreid met een watermeter, dan heeft dat gebruik ook geen geheimen meer voor je. Voor nog geen  $\epsilon$  30,- werkt het allemaal prima en geeft veel inzicht, maar vertelt ons niet wat we weten willen, namelijk de momentele lokale spanning op het net.

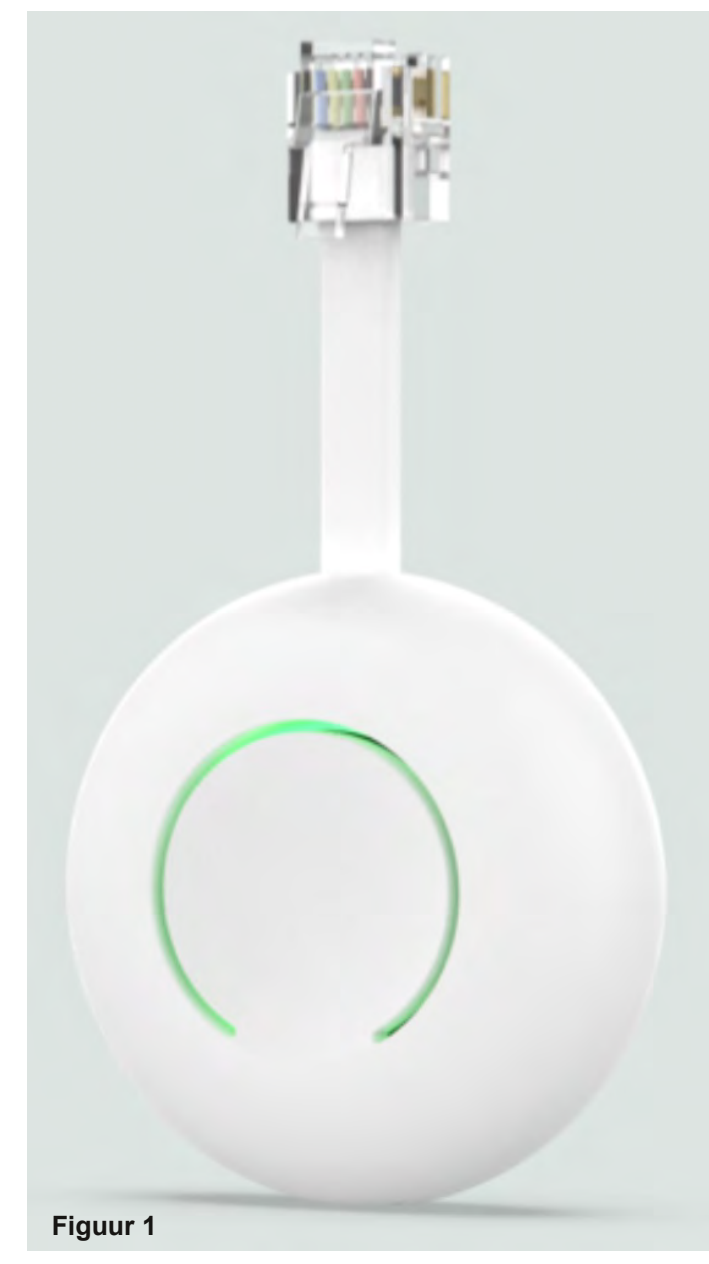

Maar Homewizard heeft een mooi speeltje gemaakt en de P1 meter uitgevoerd met een API met hierin veel info. Een simpele API-call naar het IP-adres van de P1 meter retourneert een vracht aan interessante data. (figuur2).

"wifi\_ssid": "[ \_\_\_\_\_\_\_\_\_\_ ", "wifi strength": 100, "smr\_version": 50, "meter\_model": "ISKRA 2M550T-1012",  $"unique_id"$ :  $"$ "active\_tariff": 2, "total\_power\_import\_kwh": 36236.781, "total\_power\_import\_t1\_kwh": 20204.418, "total\_power\_import\_t2\_kwh": 16032.363, "total\_power\_export\_kwh": 9721.642, "total\_power\_export\_t1\_kwh": 3174.586, "total\_power\_export\_t2\_kwh": 6547.056, "active\_power\_w": 962, "active\_power\_l1\_w": 813, "active\_power\_l2\_w": 61, "active\_power\_l3\_w": 85, "active\_voltage\_l1\_v": 230.1, "active\_voltage\_l2\_v": 233.2, "active\_voltage\_l3\_v": 232.7, "active\_current\_l1\_a": 3.533, "active\_current\_l2\_a": 0.262, "active\_current\_l3\_a": 0.365, "voltage\_sag\_l1\_count": 11, "voltage\_sag\_l2\_count": 9, "voltage\_sag\_l3\_count": 11, "voltage\_swell\_l1\_count": 1, "voltage\_swell\_l2\_count": 1, "voltage\_swell\_l3\_count": 1, "any\_power\_fail\_count": 38, "long\_power\_fail\_count": 13, "total\_gas\_m3": 8478.016, "gas\_timestamp": 240209210958, "gas\_unique\_id": "4 "external": [  $\left\{ \right.$ "unique\_id": " "type": "gas\_meter", "timestamp": 240209210958, "value": 8478.016, "unit": "m3" **Figuur 2**

Wat ik hierbij vooral fijn vind, alles wordt lokaal geregeld door de meter. Je bent dus niet afhankelijk van abonnementen en Cloud oplossingen die Homewizard jou zo graag wil verkopen.

Met deze P1 meter en de Universele ESP32 print wordt de opdracht heel overzichtelijk: laat de ESP aan de P1 meter de actuele spanningen opvragen en zet die op het beeldscherm!

Maar om al die andere data nu overboord te

gooien vind ik ook zonde en het scherm is groot genoeg om nog wat extra info te tonen. (figuur3)

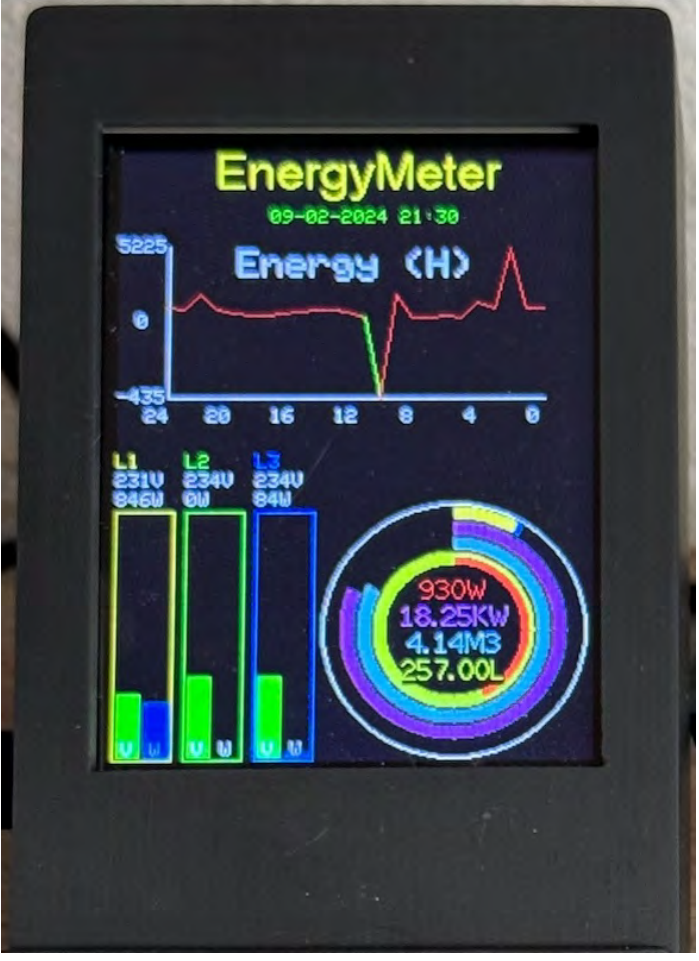

**Figuur 3**

Ik wil bij deze benadrukken dat het doel van het apparaat het tonen van de huidige situatie en primair de huidige spanning is en niet is bedoeld voor het tonen en vastleggen van veel historie. Dit doet de Energy app van Homebridge zelf prima.

## **Het scherm**

Wat staat er op het scherm:

Linksonder staan de drie rechthoeken die de 3 fasen representeren. Hierin geeft per fase de linker balk de momentele spanning en de rechter balk het momentele verbruik in Watt aan.

De groene spanningsbalk wordt geel boven de 235 Volt en rood boven de 250 Volt.

De schaal van de blauwe (verbruiksbalk) kan

worden ingesteld in de instellingen, standaard is de schaal van de verbruiksbalk in de instellingen per fase beperkt tot 3680W (16A), boven de 50%, 1800W, wordt de balk rood. Als de maximale stroom wordt overschreden, staat er boven de balk een wit pijltje (figuur 4).

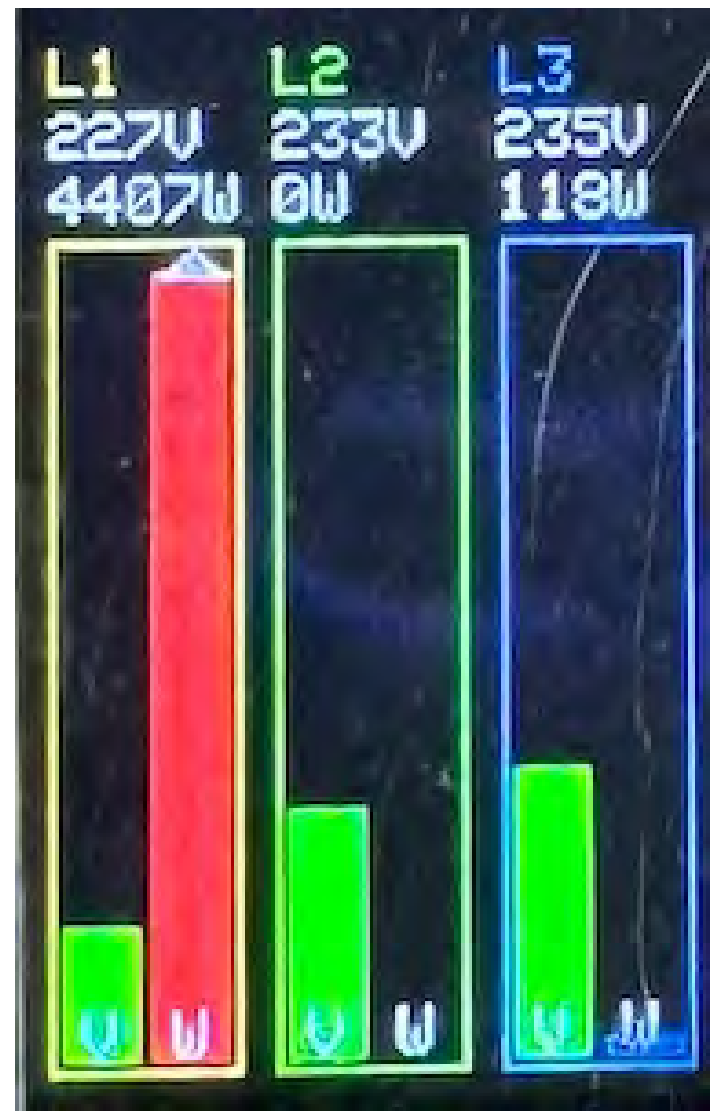

**Figuur 4**

Als er wordt teruggeleverd dan loopt de verbruiksbalk van boven naar beneden en is die groen. (figuur 5). In dit voorbeeld wordt er verbruikt door fase 1 (711W) en wordt er door fase 2 en 3 teruggeleverd (1470W en 1447W). Per saldo wordt er dus 2206W teruggeleverd aan het net.

In figuur 6 staat een cirkeldiagram met 4 ringen. Hierin vertegenwoordigt de buitenste ring het cumulatief momenteel gebruik (930W). De ring bestaat uit gekleurde stukken voor de 3 fasen (geel=L1, groen=L2 en blauw=L3). In dit

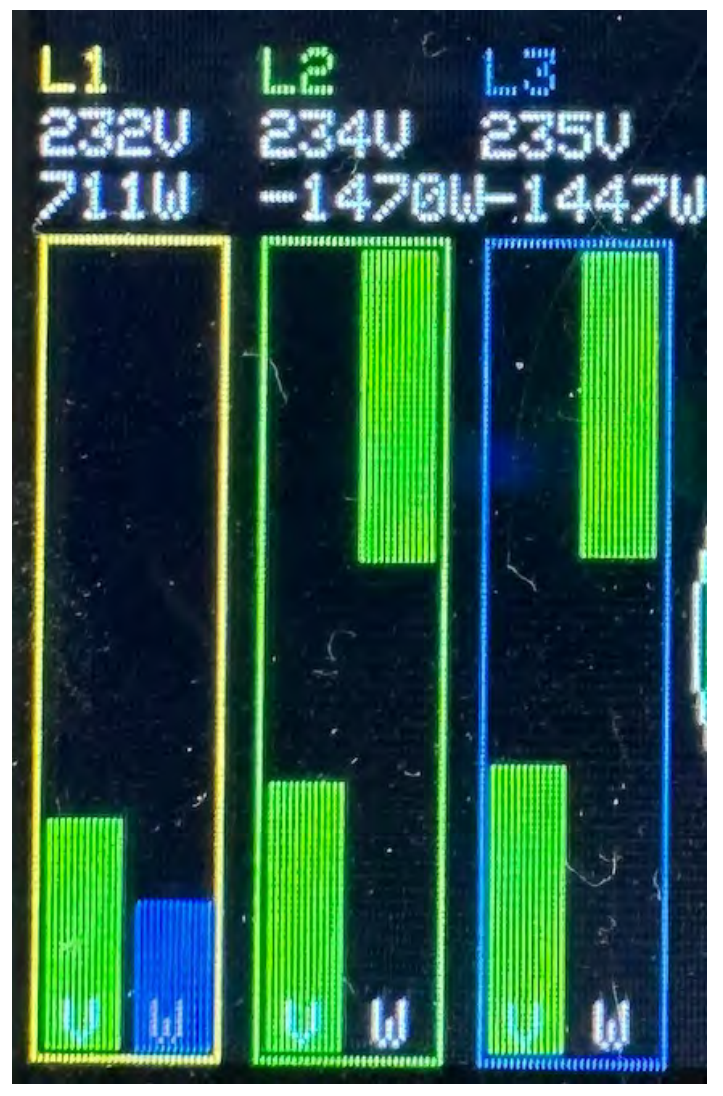

**Figuur 5**

voorbeeld wordt er in fase 1 dus het meeste gebruikt, in fase 2 niets en in fase 3 een beetje. De volledige schaal van deze ring is standaard 10kW en kan worden ingesteld in de instellingen. Als er stroom wordt teruggeleverd, wordt de cirkel groen en tegen de klok in getekend (figuur 7).

De tweede ring van buitenaf (paars) vertegenwoordigt het verbruik van vandaag. In figuur 6 is dat momenteel 18.25kWh. Standaard is de volledige schaal 25kWh, deze is in te stellen in de instellingen. Als de volledige schaal is bereikt en de ring dus vol zit, wordt deze gedeeltelijk rood getekend.

De derde ring van buitenaf (blauw) vertegenwoordigt het gasverbruik van vandaag. In figuur 6 is dat momenteel 4.14m<sup>3</sup>. Standaard is de volledige schaal 5m<sup>3</sup>, deze is in te stellen in de instellingen. Als de volledige schaal is bereikt en de ring dus vol zit, wordt deze gedeeltelijk rood getekend.

De vierde ring van buitenaf (groen) vertegenwoordigt het waterverbruik van vandaag. In figuur 6 is dat momenteel 257L. Standaard is de volledige schaal 100L, deze is in te stellen in de instellingen. Als de volledige schaal is bereikt en

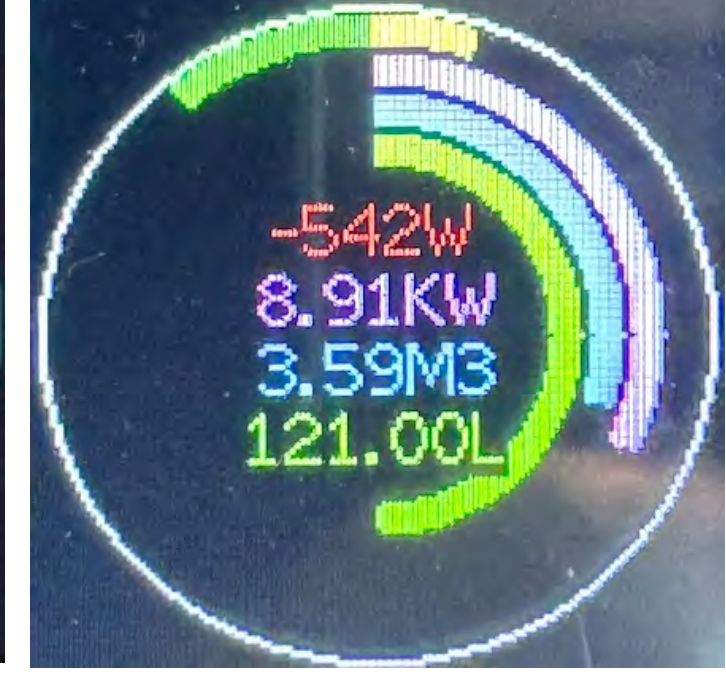

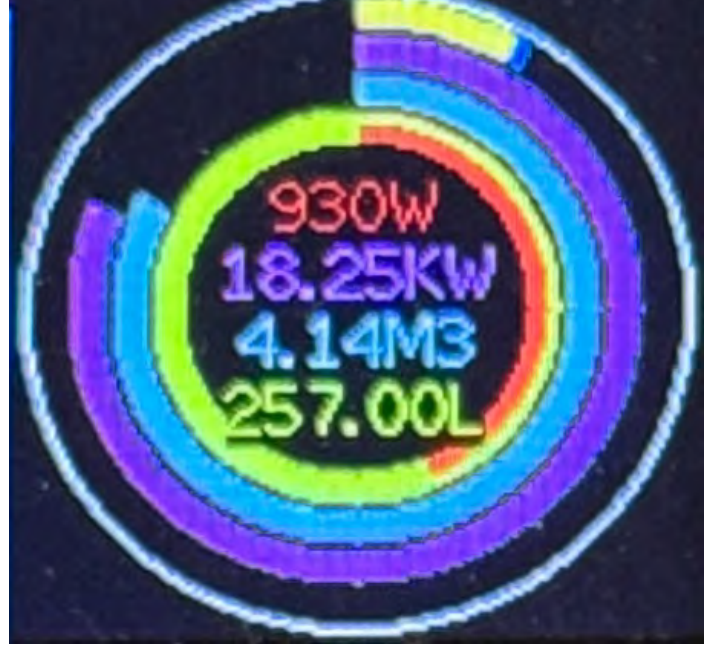

**Figuur 6 Figuur 7**

de ring dus vol zit, wordt deze gedeeltelijk rood getekend. Deze ring wordt alleen getekend als het IP-adres van de watermeter in de instellingen is ingegeven en er een watermeter beschikbaar is.

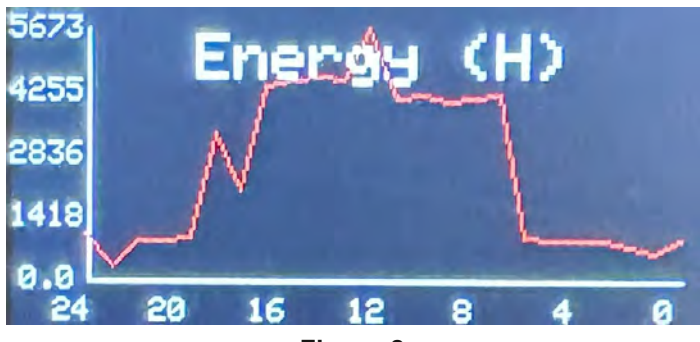

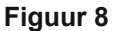

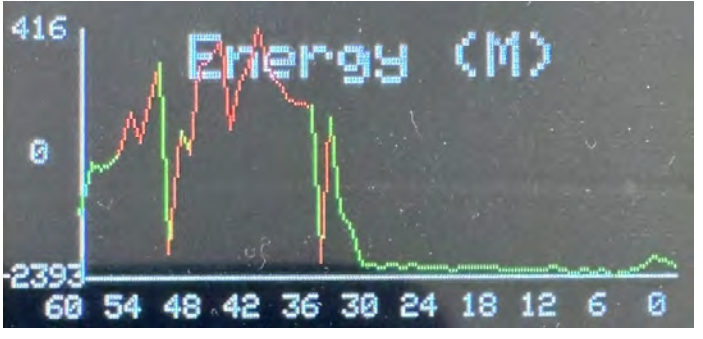

**Figuur 9**

Boven in het scherm staat de grafiek van het cumulatief stroomverbruik. (figuur 8 en figuur 9) Deze wordt aangegeven per uur (laatste 24 uur) of per minuut (laatste 60 minuten). Je kunt schakelen tussen de twee grafieken door op de grafiek op het scherm te drukken tot de grafiek omschakelt. De schaal wordt automatisch aangepast aan het laagste en hoogste verbruik in de gekozen periode. Als er wordt teruggeleverd, wordt de lijn groen getekend, bij verbruik is de lijn rood. Als er geen teruglevering plaatsvindt in de gekozen periode, ligt de 0-lijn op de x-as, Als er wel teruglevering plaats vindt, ligt de 0-lijn in het midden van de grafiek. De schalen voor verbruik en teruglevering hoeven hierbij niet hetzelfde te zijn.

## **De instellingen**

Om in de instellingen van spannings- en verbruiksmeter te komen, dien je deze aan te sluiten op de seriële poort van een PC en met een serieel programma een verbinding te maken. Dit kan bijvoorbeeld Putty of de seriële

monitor van de Arduino software zijn. De baudrate moet worden ingesteld 115200, geen parity, 8 bits en 1 stopbit (115200,N,8,1).

Als de PC de seriële poort niet kan vinden, dient de juiste seriële driver te worden geïnstalleerd. Hierover is op het internet voldoende te vinden.

Om in de setup te komen, dien je de ESP te verbinden, de seriële verbinding te openen en vervolgens op de reset knop op de ESP te drukken. Na een paar seconden verschijnt de tekst 'Type GS to enter setup'. Type nu binnen 5 seconden op de G, de S en vervolgens op <enter>.

Er verschijnen nu vervolgens een aantal vragen (figuur10):

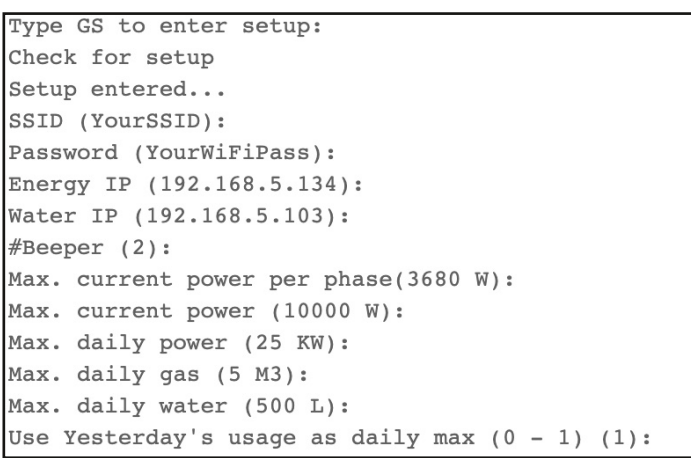

- 1. SSID de naam van je WiFi netwerk
- 2. Password het wachtwoord van je WiFi netwerk.
- 3. Energy IP het IP-adres van je Homewizard P1 meter. Hoe deze te achterhalen is afhankelijk van je netwerk en router en/of modem. Hierover is op het internet voldoende te vinden.
- 4. Water IP het IP-adres van je Homewizard watermeter. Dit is facultatief, als je deze leeg laat, wordt er geen waterverbruik gemeten.
- 5. Max. current power per phase- het verbruik per fase om tot een volle schaal in de rechthoekige grafieken links onderin het scherm te komen.
- 6. Max current power het totaal maximaal verbruik om tot een volle (buitenste) cirkel in het cirkeldiagram te komen.
- 7. Max. daily power het maximaal dagelijks gebruik om tot een volle (tweede cirkel van buiten) cirkel in het cirkeldiagram te komen.
- 8. Max. daily gas het maximaal dagelijks gasgebruik om tot een volle (derde cirkel van buiten) cirkel in het cirkeldiagram te komen.
- 9. Max. daily water het maximaal dagelijks watergebruik om tot een volle (binnenste) cirkel in het cirkeldiagram te komen.
- 10. Use Yesterday's usage as daily max  $(0 1)$  Door deze instelling op 1 te zetten, worden de instellingen onder 7, 8 en 9 genegeerd. In plaats daarvan wordt de totale waarde van gisteren gebruikt als volle schaal voor vandaag. Wellicht in eerste instantie wat verwarrend, maar de lol is dat je in een oogopslag ziet hoe het verbruik is ten opzichte van gisteren.

Nogmaals, de meter is bedoeld om een inzicht te geven in de huidige situatie, daarbij is het inzicht in een drastische afwijking ten opzichte van gisteren welkome informatie.

De meter geeft ook een boeiend inzicht in het gebruik en de teruglevering per fase. Zeker als de saldering onder druk komt te staan, is het wel prettig als we de stroom die we gebruiken om een auto op te laden van dezelfde fase afhalen als die waarin we de opgewekte stroom op het net zetten. Of dit zomaar praktisch uitvoerbaar is, is uiteraard afhankelijk van de configuratie van het netwerk bij jou thuis.

Bij mij bijvoorbeeld zijn de 24 zonnepanelen verdeeld over 3 dakdelen: oost, zuid en west. De drie verschillende delen (elk 8 panelen) worden aangeboden aan 3 fasen, fase 1 heeft het 's morgens goed, fase 2 levert het meeste op het heetst van de dag en fase 3 krijgt het in de loop van de middag naar zijn zin. De autolader zit op fase 1, dus opladen moet in de ochtend. De wasmachine en droger zitten op fase 2, dus dat bij voorkeur in de middag. Etc. Een leuk puzzeltje. Zonder deze meter had ik het allemaal niet geweten.

## **De software**

De Arduino software is beschikbaar op [Github.](https://github.com/pa2rdk/P1Meter) 

De meeste libraries zijn standaard Arduino of ESP en staan dus waarschijnlijk al op je PC geïnstalleerd. De library van de TFT, inclusief touch functionaliteit (TFT\_eSPI.zip) staat ook in de Github repository en dient in de Arduino library folder uitgepakt te worden. De time library 'NTP\_Time.h' plaats je in de folder waar ook de INO staat.

Als dit allemaal geregeld is, zou je e.e.a. gewoon moeten kunnen compileren en uploaden. Zelf gebruik ik momenteel Arduino versie 2.2.1. Als board selecteer ik een "ESP32 Dev Module" (figuur11), uit de Espressif Systems esp32 boards.

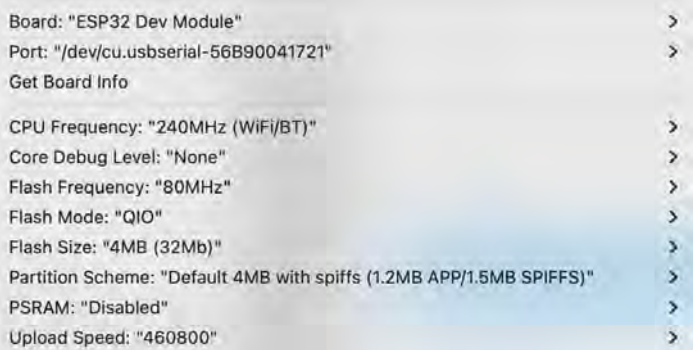

#### **Figuur 11**

Zorg dat je versie 1.0.6 geïnstalleerd hebt. Er zijn nieuwere versies beschikbaar, de meest actuele is nu 2.0.14, maar de (backward) compatibiliteit met de verschillende libraries laat te wensen over. Versie 1.0.6 is stabiel (figuur12).

esp32 by Espressif Systems

1.0.6 installed

Boards included in this package: ESP32 Wrover Module, ublox NINA-W10 series (ESP32), Nano32, NodeMCU-32S, LoPy4, ESP32 FM DevKit, Senses's WEIZEN, Silicognition... More info

 $2.0.14 \times$ **UPDATE**  Voor diegenen die het niet zien zitten om met de Arduino omgeving te spelen, in de Github repository staan ook de bin files (P1meter.bin.zip). Hiermee kan de ESP32 worden geprogrammeerd zonder dat de Arduino omgeving noodzakelijk is, met behulp van een Chrome of Edge browser of een andere browser die seriële data transmissie ondersteunt.

Zie hiervoor het artikel elders in deze RAZzies.

Staat toch best leuk, zo naast elkaar? (Zie foto hier rechts)

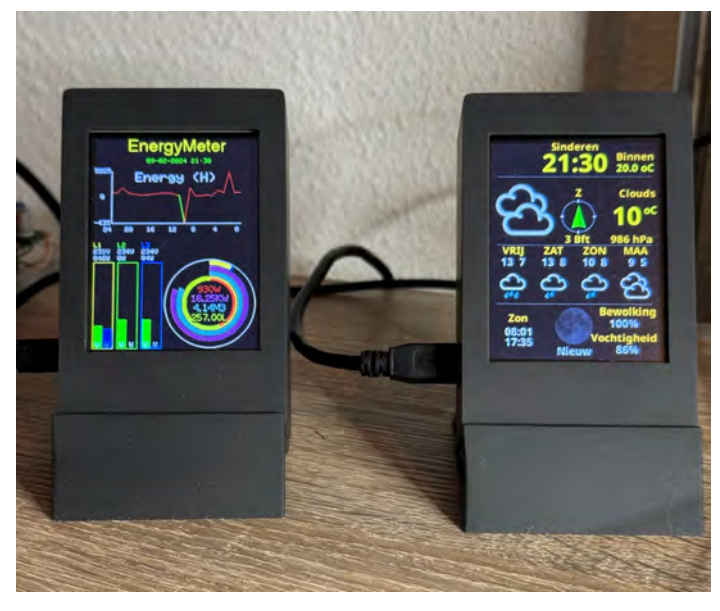

### **De ESP32 programmeren zonder de Arduino Software**

*Als software niet helemaal jouw ding is* **Robert de Kok, PA2RDK**

Jij de RAZ bouwen we regelmatig leuke<br>
projecten op basis van de ESP32, zoals<br>
de SI473X Radio, het Weerstation, de<br>
APRS Transceiver, de Energymeter en er is nog ij de RAZ bouwen we regelmatig leuke projecten op basis van de ESP32, zoals de SI473X Radio, het Weerstation, de meer onderweg. Hiervoor hebben onder andere de Universele ESP32 print ontwikkeld. Het bouwen van de hardware, het solderen van de print en het project in een mooi kastje bouwen is één ding. Het programmeren van de ESP een heel ander ding.

Arduino is ook bedoeld voor de starter en in de basis zou het voor iedereen haalbaar moeten zijn om een ESP32 te programmeren met de geleverde INO-file. Maar de werkelijkheid is anders, de wildgroei aan libraries, boarddefinities, ondersteunde platformen en Arduino versies maakt het voor velen een onneembare berg variabelen.

Neem daarbij de chaotische hoeveelheid informatie op het internet, die elkaar regelmatig tegenspreekt en er is een puzzel gecreëerd die lang niet iedereen leuk vindt.

Ook de ervaren ontwikkelaar is regelmatig aan het puzzelen om tot de juiste samenstelling van

hardware en software te komen. Als je dan ook geen plannen hebt de software te 'verbeteren', zou het fijn zijn als het programmeren van de ESP32 voor je geregeld wordt, of tenminste veel eenvoudiger wordt.

Om die reden hebben we besloten de ESP32 voor het weerstation geprogrammeerd uit te leveren. Schijnbaar hebben we hiermee een belangrijke hindernis weggenomen, want het weerstation is veelvuldig besteld en gebouwd.

Maar er is natuurlijk een nadeel aan het geprogrammeerd uitleveren van de ESP, een nieuwe versie van de software krijg je niet geïnstalleerd zonder je alsnog te verdiepen in bovengenoemde uitdagingen, dus gingen we op zoek naar een bruikbare oplossing.

Die blijkt te bestaan, sterker nog, er bestaan meerdere oplossingen. Deze oplossingen maken gebruik van de mogelijkheid van Chromium browsers (Google Chrome, Edge etc) om de seriële poort te kunnen gebruiken. De browser kan dus communiceren met de seriële poort en via deze weg de ESP32 programmeren. Het grote voordeel laat zich

lokaal geïnstalleerd te worden. Waar je niet de.<u>P1-meter</u>, raden: alle software noodzakelijk om de ESP32 te programmeren zit in de website en hoeft niet onderuit komt: de juiste driver voor de seriële poort dient wel op de PC geïnstalleerd te zijn, anders herkent de PC de seriële poort niet. Maar hierover is voldoende te vinden op het internet.

gewoonte van maken om deze in de Github Github toont het volgende scherm: Aan het werk. Alvorens je de ESP32 kunt programmeren met nieuwe firmware, dien je deze wel te hebben. We zullen er een goede

pagina van het project op te nemen. Op dit moment is er firmware beschikbaar voor:

[het weerstation,](https://github.com/pa2rdk/RAZOpenWeather/blob/main/RAZOpenWeather.bin.zip)

[de APRS transceiver](https://github.com/pa2rdk/ESP32-144MHz-APRS-Transceiver/blob/main/APRSTRX.bin.zip)

[en de onweerdetector](https://github.com/pa2rdk/RAZLightningESP/blob/master/RAZLightningESP.bin.zip)

(Noot van de redactie: deze laatste versie gebaseerd op de ESP32 universele print is nog niet gepubliceerd!)

Voorbeeld: het weerstation

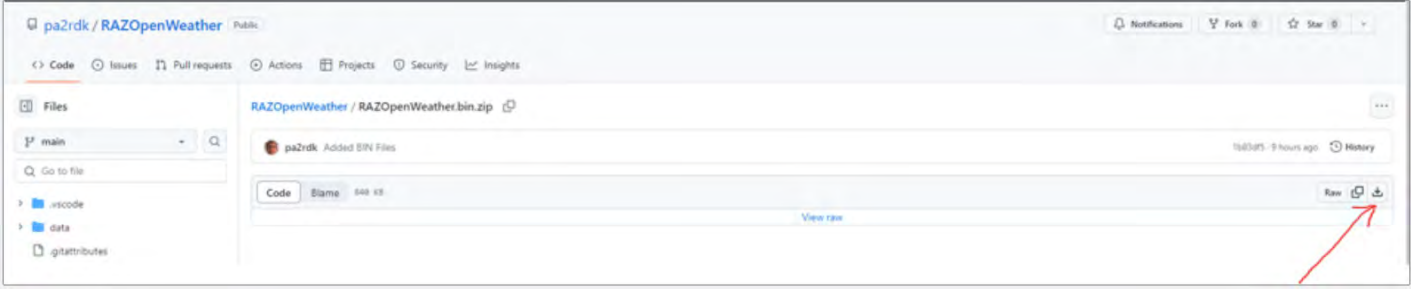

van het scherm.

Druk op de downloadbutton aan de rechterzijde Vervolgens krijg je onder de download button in je browser het volgende te zien.

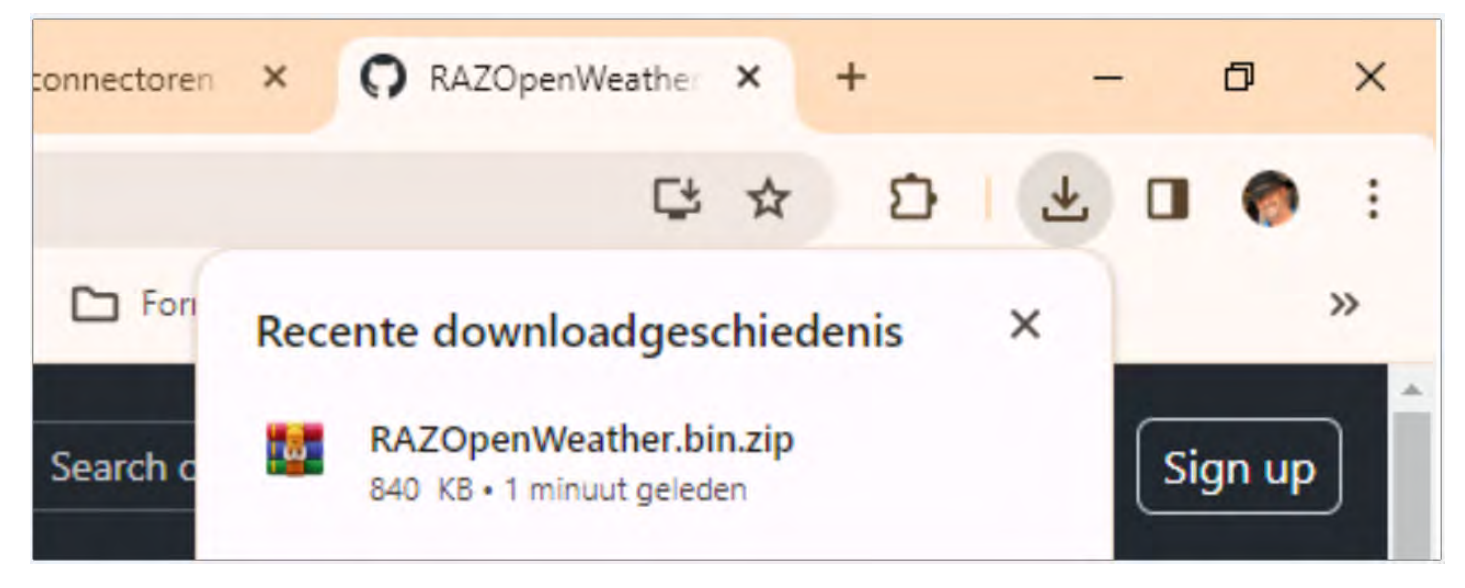

Pak de gedownloade zipfile uit en plaats de .bin files ergens op jouw computer.

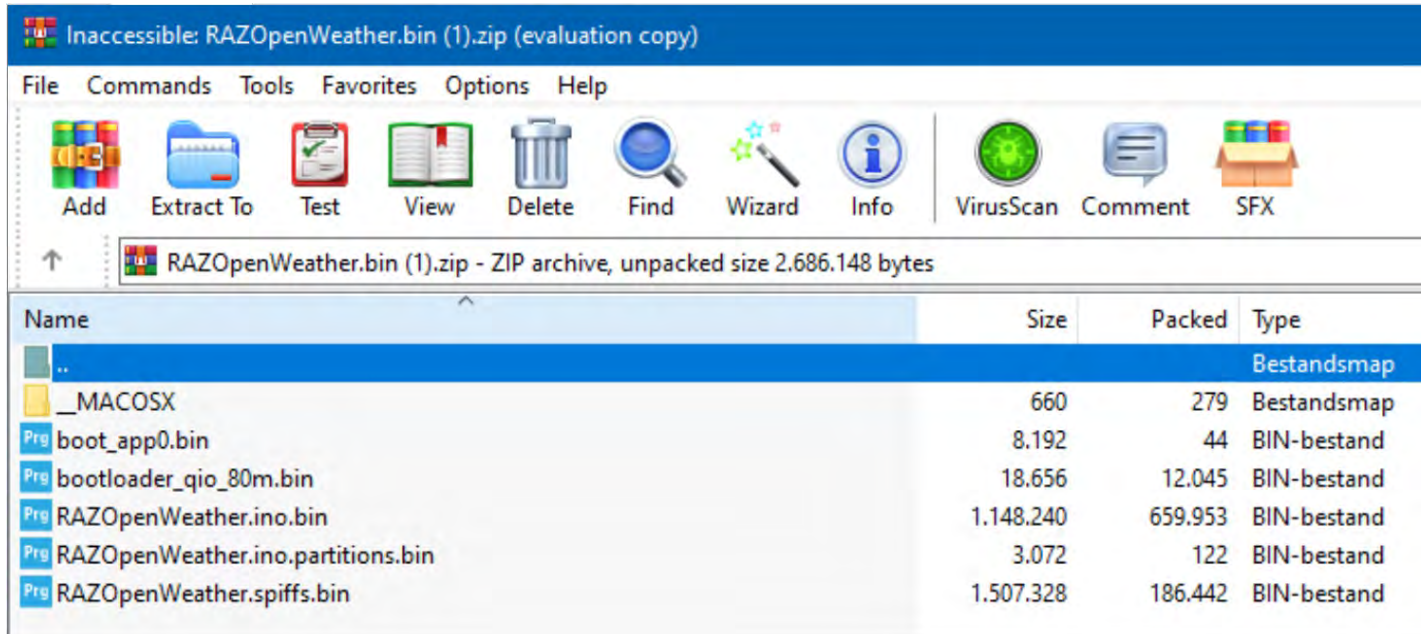

Navigeer nu in jouw Chrome of Edge browser naar<https://esp.huhn.me>

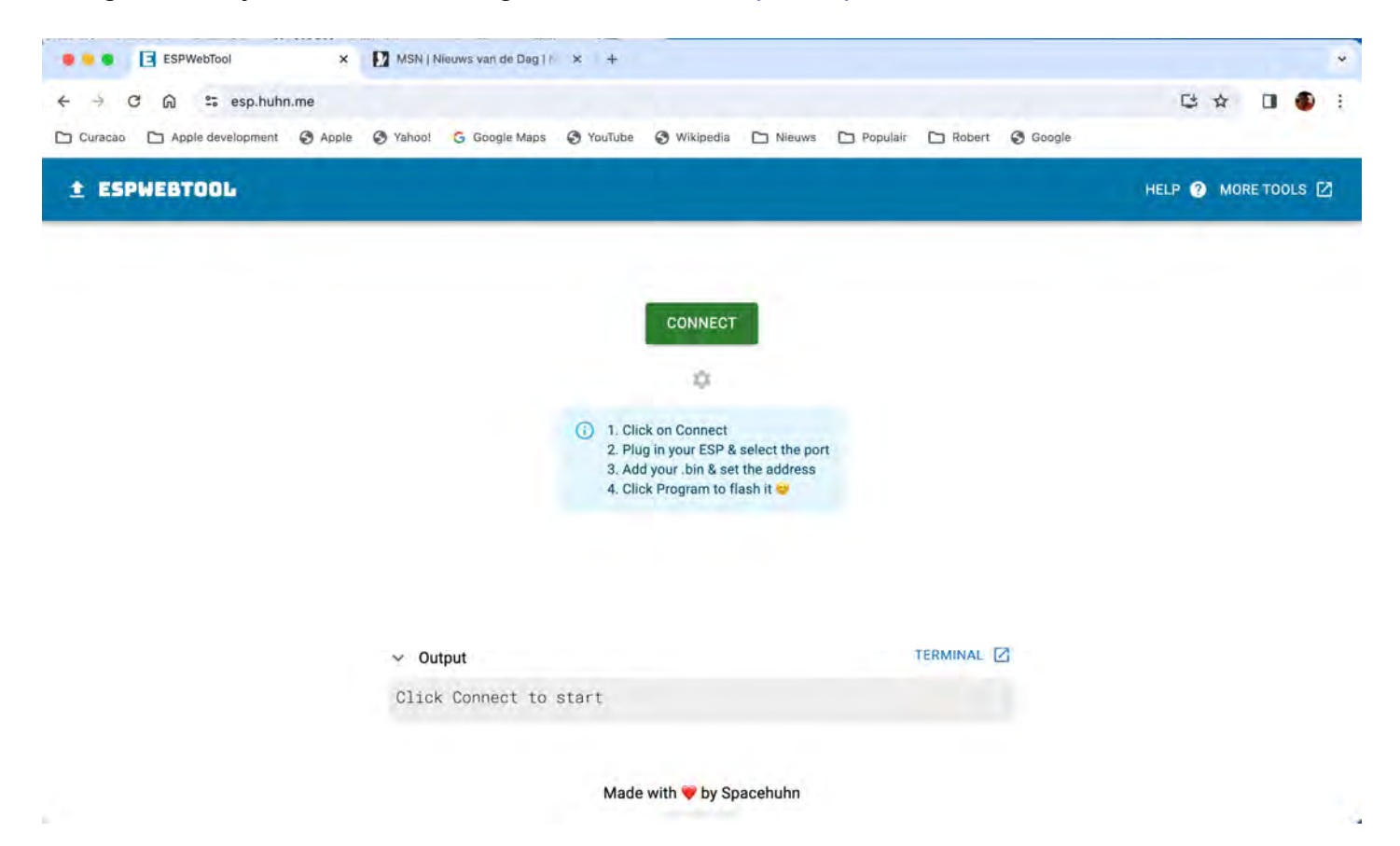

Sluit de ESP32 aan op een van de USB-poorten van de PC en druk op 'CONNECT'. Er wordt nu een lijst van seriële devices getoond

## esp.huhn.me wil verbinden met een seriële poort

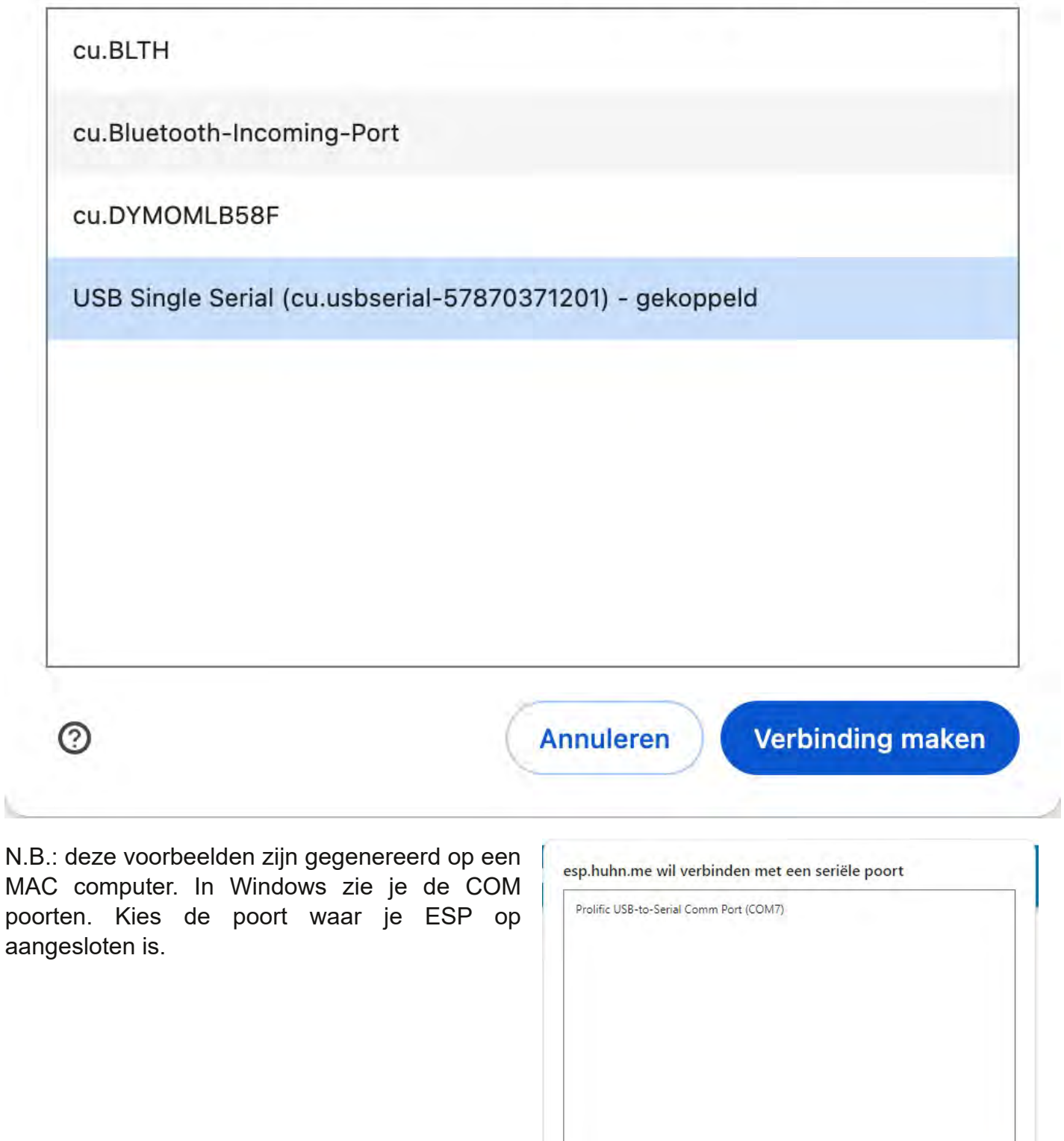

 $\circledcirc$ 

Verbinding maken Annuleren Krijg je een hele lijst en weet je niet welke COMpoort bij de zojuist aangesloten ESP32 hoort? Ga dan naar apparaten beheer en kijk naar het onderwerp "Poorten (COM en LTP)"

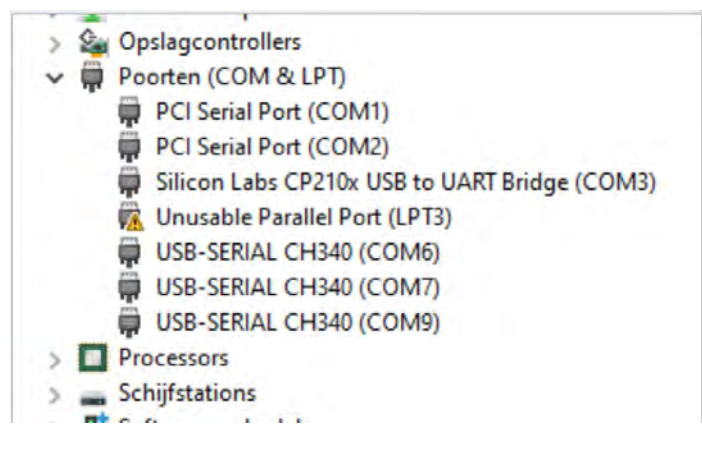

Misschien zie je zoiets.

Disconnect je ESP32 en je ziet dat COM6 is verdwenen. Dat is dus de COM poort waarmee je verbinding moet maken.

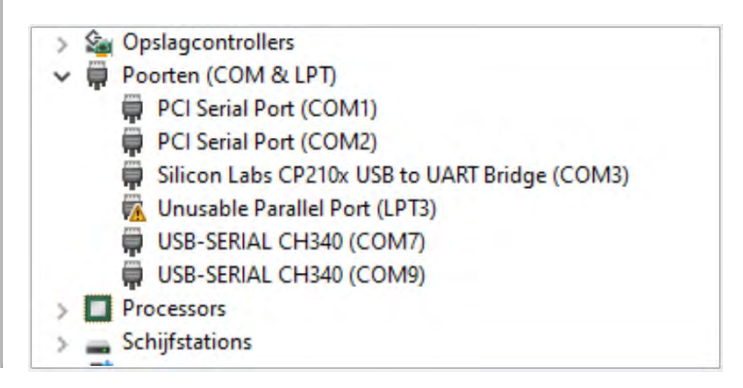

Klik de seriële poort van de ESP32 aan en klik Als de verbinding is gelukt, krijg je het volgende op 'Verbinding maken'.

scherm te zien

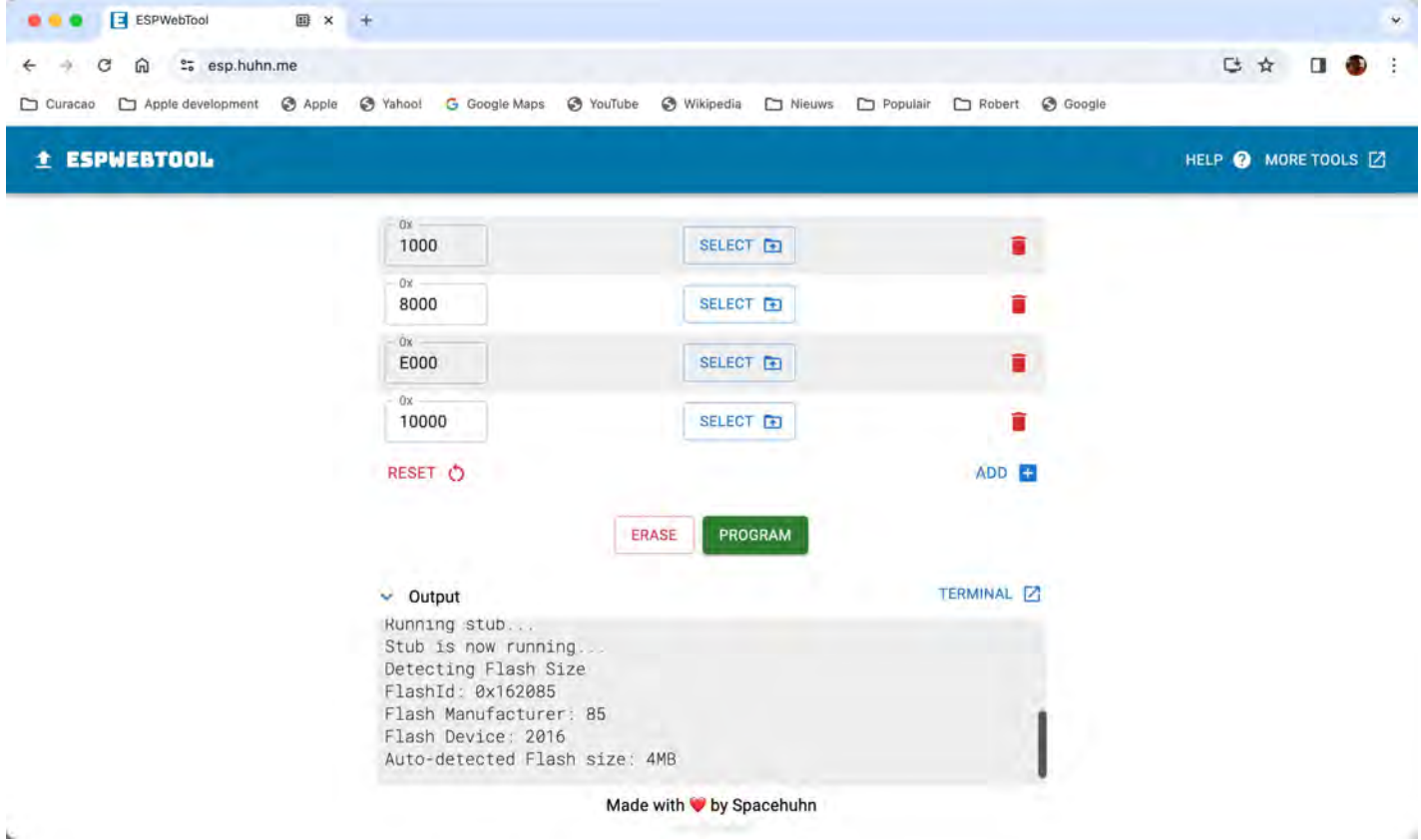

De programmer wil standaard 4 bestanden in de Koppel de 4 bestanden aan de juiste velden in ESP32 gaan blazen, deze 4 bestanden zitten in de webpagina. De verschillende bestanden de zipfile die je al hebt gedownload.

dienen uiteraard wel op de goede plek te staan.

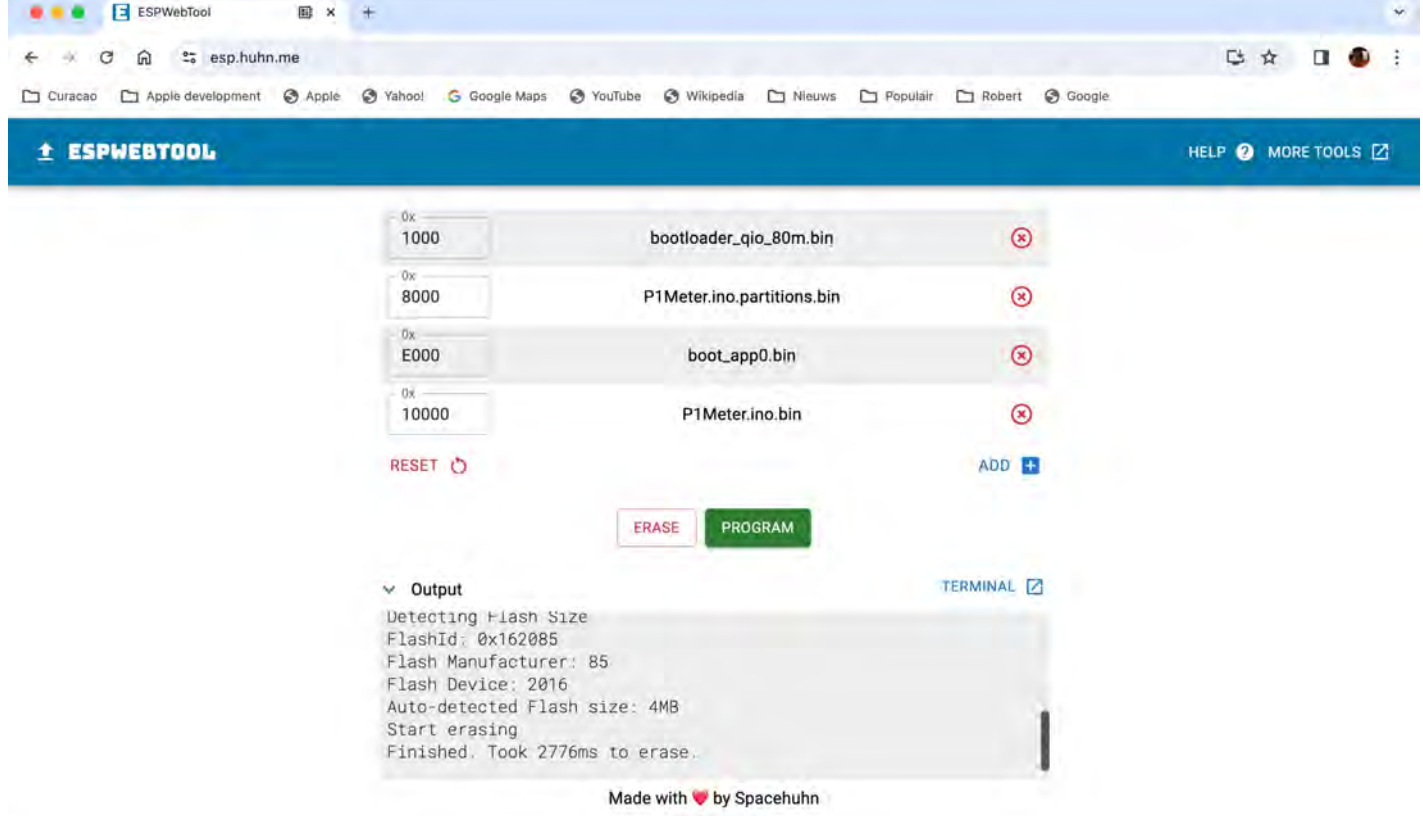

Druk vervolgens op 'PROGRAM'. Er verschijnt nog een waarschuwing.

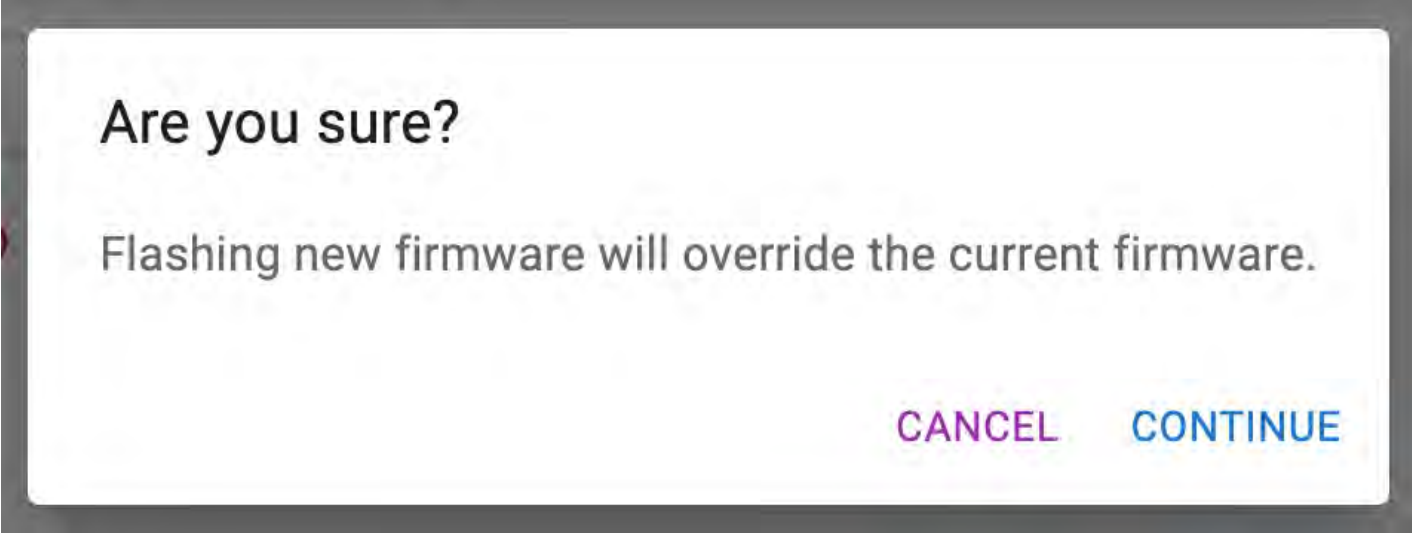

druk op 'CONTINUE'.

LET OP! sommige oudere ESP's gaan niet het programmeren succesvol uit te kunnen automatisch in programming mode. Dan moet je voeren!het Boot knopje op de processor indrukken om

In het output scherm zie je dat de programmer aan het werk gaat.

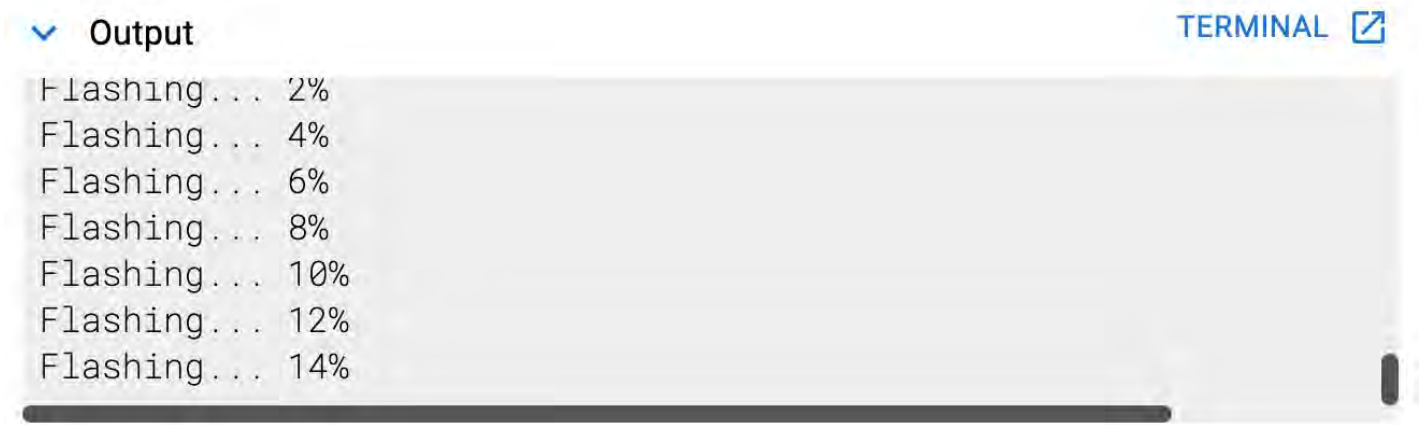

Heel snel gaat het niet, maar typen is meer Zodra het programmeren is afgerond, wordt dit werk! gemeld in het output scherm

#### $\vee$  Output

Flashing... 95% Flashing... 97% Flashing... 100% Took 78225ms to write 802656 bytes Erase size 0, blocks 0, block size 0x4000, offset 0x0000, encrypt Done! To run the new firmware please reset your device.

Je dient nu kabel uit de ESP32 te trekken en deze er opnieuw in te steken om de ESP32 te resetten. Drukken op de reset knop werkt NIET!

De ESP32 is nu geprogrammeerd. Fluitje van een cent toch?

gebruik van SPIFFS, extra geheugen waarin de verschillende plaatjes en fonts zijn opgeslagen. Er dient in dit geval een extra bestand te worden geprogrammeerd. Deze wordt uiteraard ook meegeleverd.

**TERMINAL 7** 

Druk hiervoor op 'ADD', Type bij het adres

In het geval van het weerstation maken we ook 290000 in en koppel het Spiffs bestand.

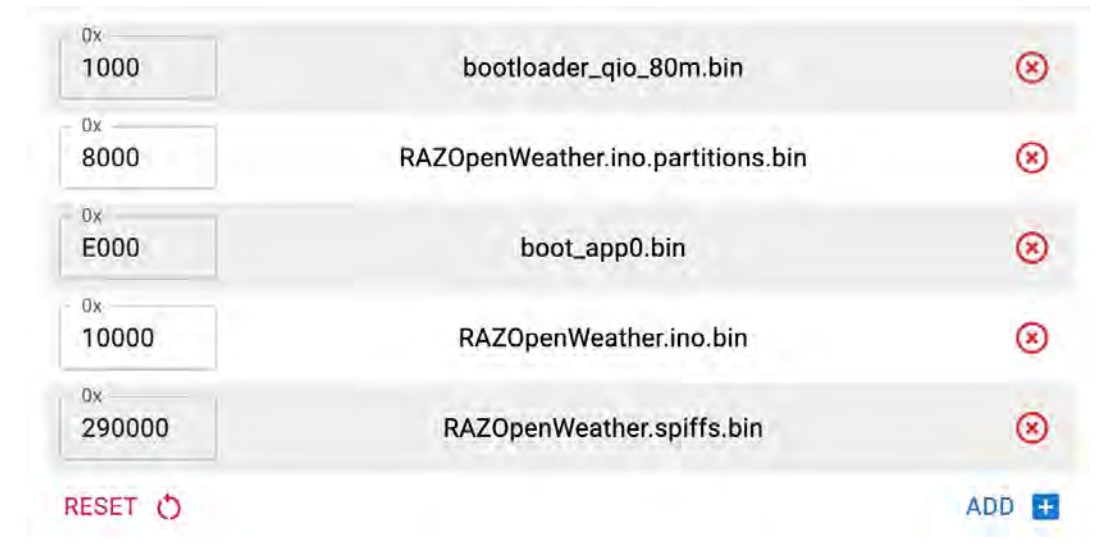

## **PA3CNO's Blog**

eb je dat nooit gehad, dat je een station<br>uit een land snoeihard binnenkrijgt en<br>dat je een ander station uit datzelfde<br>land niet of bijna niet hoort? Ik ondervond dat eb je dat nooit gehad, dat je een station uit een land snoeihard binnenkrijgt en dat je een ander station uit datzelfde tijdens het werken met die WWA stations in januari. Natuurlijk kan je dat verklaren door verschil in vermogen van beide stations, maar ten eerste moet ik de Italiaan nog zien die tijdens een wedstrijd met QRP werkt, en dan nog: zelfs met een verschil van een factor 100, dus zeg maar het verschil tussen 1W en 100W, zou je nog wat moeten horen. Immers, een factor 100 in vermogen is 20dB en dat is iets meer dan 3 S-punten. Ofwel, als de 100-Watter 20 over 9 is, zou de 1-Watter S9 moeten zijn. Of, als de 100-Watter S9 is, zou de 1-Watter tegen de S6 moeten zijn en dat is afhankelijk van de zonnepanelen van je buren doorgaans nog wel te nemen. Maar het verschil kan ook ergens anders in zitten: bijvoorbeeld de antenne. Ik was aan het proberen een tweetal Italiaanse WWA stations te werken op 17m. De eerste had ik met de eerste aanroep al te pakken, maar de tweede was nét boven de zonnepanelen ruis hoorbaar,

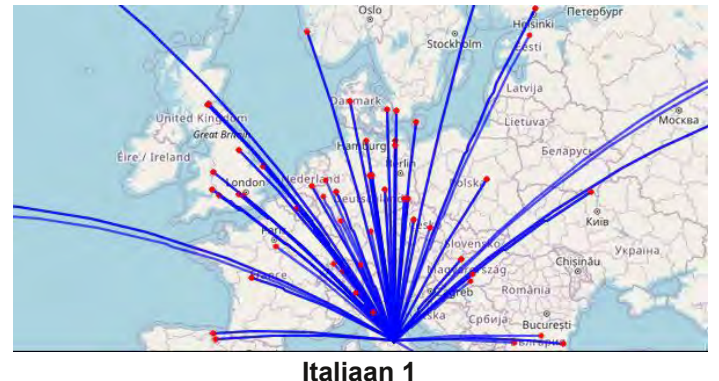

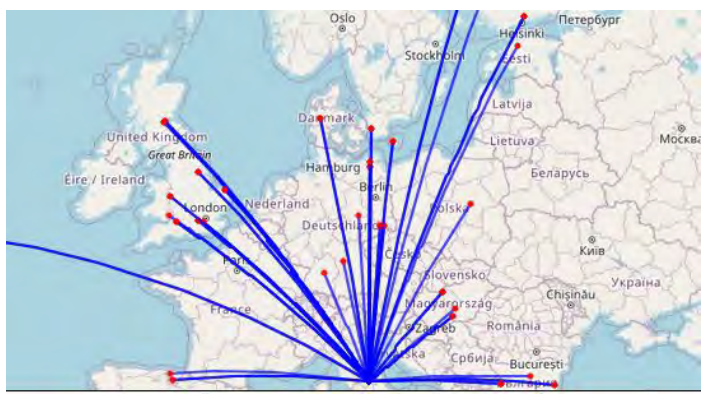

**Italiaan 2**

alleen lukte het me helaas niet om door de pileup heen te komen. Om een analyse te maken van de oorzaak van het verschil, keek ik eens naar beide stations op het Reverse Beacon Network. Dat is het voordeel van CW, dat dat soort informatie dan beschikbaar is. De locaties waar de CQ's van beide stations gehoord werden zie je in de twee plaatjes linksonder. En dan wordt het verschil duidelijk: Italiaan 1 wordt in en rond Nederland gehoord, en Italiaan 2 laat een gapend wit gat zien van Engeland tot midden Duitsland. In Frankrijk wordt hij zelfs helemaal niet gehoord. De oorzaak is waarschijnlijk het verschil in antenne. Het ligt voor de hand dat het een verschil in opstralingshoek zal zijn. Maar het kan ook dat obstakels de bundel van de antenne van Italiaan 2 in een bepaalde richting blokkeren. Ik kon het de amateurs in kwestie niet vragen, want daar is in een wedstrijd immers geen tijd voor...

Mijn logboekprogramma Lux-Log kan mooie statistieken maken van mijn activiteiten. Ik heb het programma eens gevraagd welke modes ik in januari zoal gebruikt heb tijdens mijn verbindingen. Dat zag er als volgt uit:

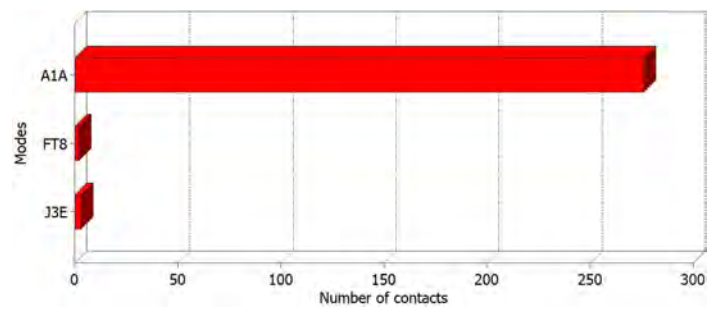

Jaja, twee FT8-verbindingen. Not my cup of tea, maar ik was bezig de koppeling tussen mijn home-brew transceiver en WSJT weer te herstellen na de introductie van een externe geluidskaart waar de computer wat bezwaar tegen had, en toen ik de boel eenmaal weer aan de praat had, heb ik 2 verbindingen gemaakt als test. Wel met bijzondere stations: II0LOVE en AO100RADIO. Slechts 5W gebruikt, maar dat is voor FT8 geen enkel probleem. Het moge duidelijk zijn dat mijn favoriet mode CW is...

Over mijn home-brew transceiver gesproken. Weet je nog dat ik zei dat ik dat kippenvoer in filters niet vertrouw en dat ik daarom het filterboard nog een keer wilde opbouwen maar dan met discrete componenten in plaats van SMD? Dat heb ik inmiddels gedaan, en het verschil zie je in de twee plaatjes hieronder.

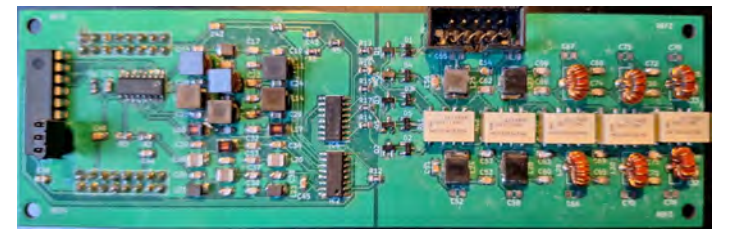

**Het oude filter. Helaas niet zo scherp**

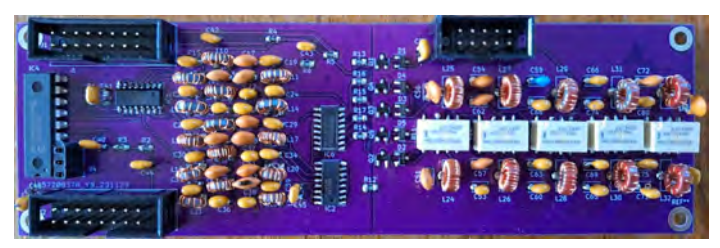

**Het nieuwe filter**

Alle condensatoren en spoelen die in SMD waren uitgevoerd, zijn nu als discrete componenten uitgevoerd. Daarnaast had ik meteen wat foutjes uit het printontwerp gehaald zoals de abusievelijk in spiegelbeeld geplaatste connectoren waardoor ik deze aan de onderzijde moest monteren, en wat fouten in de aansturing van de relais van de bandfilters. Daarom heeft de filterprint ook een ander kleurtje: ik heb nieuwe printen laten maken en voor het onderscheid een andere kleur gekozen. De drie LW/MW bandfilters (0-250kHz, 250-500kHz en 500kHz-1MHz) zijn nog wél met SMD uitgevoerd, omdat deze aan de onderzijde van de amateurbandfilters geplaatst zijn. Enige verliezen daarin maakt me niets uit want ik mag daar toch niet zenden (nou ja, 136kHz zou mogen, maar niet met deze set) en de ontvangst van zowel BBC op 198kHz als radio Caroline op 648kHz is uitstekend. Dus daar heb ik niets aan veranderd. Daarnaast heb ik wat bandfilters en laagdoorlaatfilters opnieuw berekend en wat aanpassingen gemaakt. Alle spoelen zijn op ringkernen gewikkeld: de spoelen voor de lage banden in het bandfilter op FT23-61 en voor de wat hogere banden heb ik T25-2 kernen gebruikt. Alle kernen in het laagdoorlaatfilter zijn

T252 kernen. Maar maakt het nou verschil? Ben ik er wat mee opgeschoten? Om dat vast te stellen meette ik het vermogen op alle banden met eerst het oude filter en daarna het nieuwe filter. Het resultaat was als volgt:

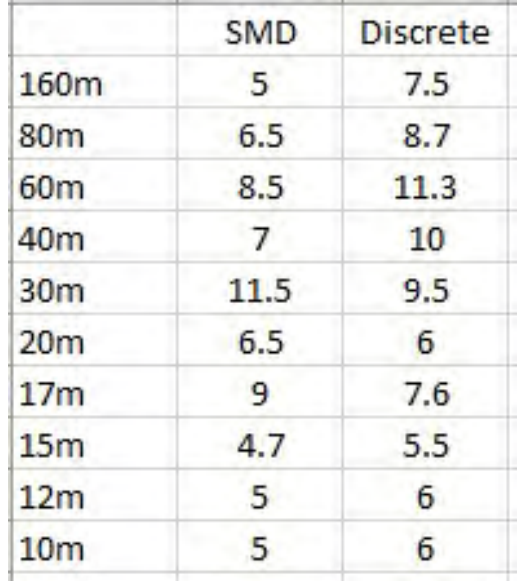

Vooral op de lage banden, waar ik die SMD spoelen niet vertrouw, is het verschil best groot. Dat de vermogens op 30, 20 en 17 minder waren bleek later een andere verklaring te hebben dan de filters: de sturing van de eindtrap is nu zó groot dat op die banden de eerste driver trap helemaal uit zijn instelling wordt gestuurd. Ik heb later de sturing vanuit het main board verminderd, maar dat is in deze meting nog niet verwerkt. Het eerste wat ik zag toen ik de meetzender aansloot, was dat ik bijna 10dB meer signaal op de S-meter had. Hoezo geen verschil. Nou moet je altijd voorzichtig zijn met conclusies als je twee dingen tegelijk verandert: ik heb immers een aantal filters opnieuw berekend én ik heb de SMD vervangen door gewone componenten. Maar ben ik er wat mee opgeschoten: Dat wel. Hoewel: hoe zit het nou met die tweede harmonische van 18MHz? Doordat die band gebruik maakt van het 30MHz laagdoorlaatfilter lag de tweede harmonische immers vlak bij de rand van het filter. Mijn bedoeling was om door het filter wat krapper te berekenen, een 6dB extra demping te halen op die tweede harmonische. Het meetresultaat van de meetset vind je bovenaan de volgende bladzijde. Spoiler alert: deze doelstelling is falikant mislukt...

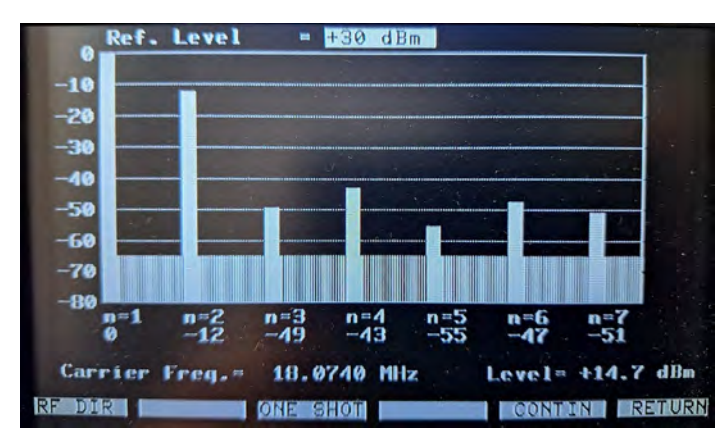

De tweede harmonische ligt maar 12dB onder de carrier en dat is nog een dB slechter dan bij de vorige meting. Ofwel: bij 5W op 18MHz produceer ik ruim 250mW op 36MHz. Dus ik zal óf extra moeten filteren, óf die drivertrap eens nakijken, want ik heb op de scoop al gezien dat die een probleem heeft. Want een goed aangestuurde push-pull eindtrap zou juist een minimum aan even harmonischen moeten produceren. Werk aan de winkel dus. Een andere indicatie dat er een probleem met de driver is, is de TX attenuator instelling. Die is bedoeld om het vermogen op de verschillende banden gelijk te trekken indien daar een afwijking is. Die kan ik instellen van 0 tot -3dB in stappen van 1 dB. Theoretisch zou het uitgangsvermogen dus met de helft moeten zakken als ik de verzwakker op 3dB zet. Op de lage banden klopt dat. Maar vanaf 20m niet meer. Daar wijzigt het vermogen zelfs nauwelijks. Nou heb ik in het begin een frequentie-afhankelijke ontkoppeling van de drivertrap toegepast, omdat het vermogen op de hoge banden juist in elkaar zakte, zie het stukje schema rechts boven. In de

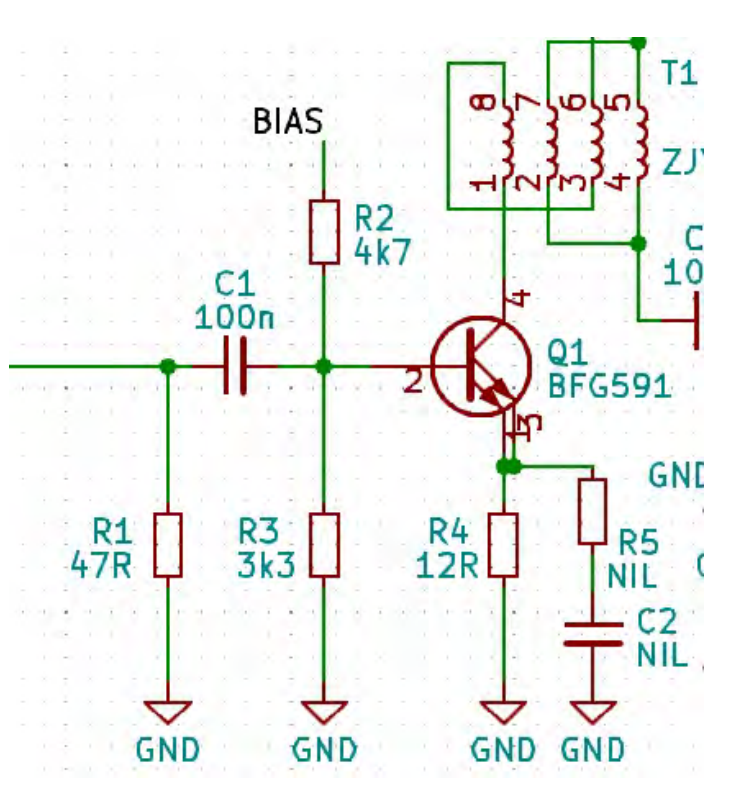

Juma waren R5 en C2 niet bestückt, maar ik heb dat dus wél gedaan om wat meer vermogen op de hogere banden te hebben. Maar met de nieuwe filters lijkt dat zich nu tegen me te keren. Ik moet eens proberen die twee componenten er weer uit te halen en eens kijken of de situatie dan verbetert. Maar dat is iets voor later. Bij gebruik van CW heb je daar geen last van want er is HF of er is geen HF, afhankelijk van de positie van de key, maar bij Voice heb je daar natuurlijk wél last van, omdat de eindtrap duidelijk niet lineair is. Anders zou het vermogen wel halveren bij het instellen van de TX attenuator op 3dB. Ik ga dat nog uitzoeken en dan kom ik er nog op terug.

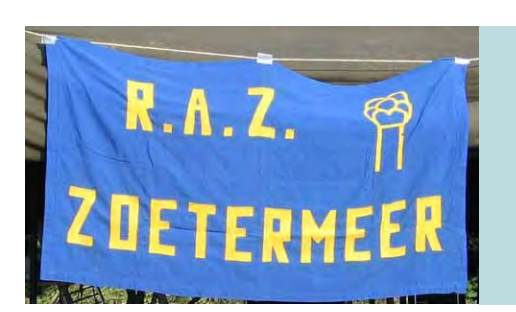

# **Afdelingsnieuws**

**I** n de maand april worden de afdelingsbijeenkomsten gehouden op de woensdagen 10 en 24 april. De 10e is de eerste bijeenkomst en dan zal de QSL-manager aanwezig zijn voor het uitwisselen van de QSL-kaarten. Vanaf

20:00 is iedereen met interessen in onze hobby weer welkom in buurthuis 's Span, Sullivanlijn 31 in Zoetermeer. Houd er rekening mee dat pinnen in het buurthuis niet mogelijk is, uitsluitend contante betaling!